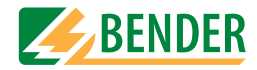

## **Bedienungshandbuch**

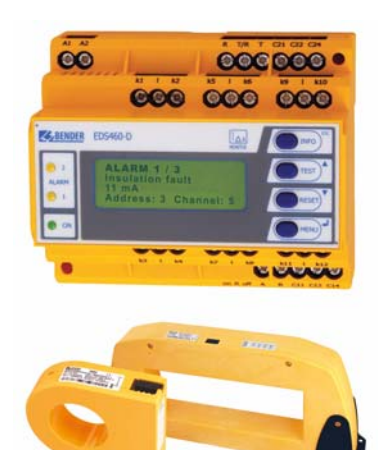

## <span id="page-0-0"></span>**EDS460-DG**

 Isolationsfehler-Auswertegeräte für weit verzweigte DC-IT-Systeme mit hohen Netzableitkapazitäten Software-Version: EDS460-DG: D303 V1.0 / D256 V2.2

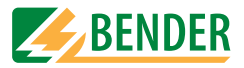

**Dipl.-Ing. W. Bender GmbH & Co.KG** Londorfer Str. 65 • 35305 Grünberg • Germany Postfach 1161 • 35301 Grünberg • Germany

Tel.: +49 6401-807-0 Fax: +49 6401-807-259

E-Mail: info@bender-de.com [Web: http://www.bender-de.com](http://www.bender-de.com)

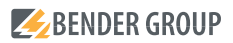

© Dipl.-Ing. W. Bender GmbH & Co.KG

Alle Rechte vorbehalten. Nachdruck nur mit Genehmigung des Herausgebers. Änderungen vorbehalten!

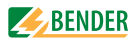

## Inhaltsverzeichnis

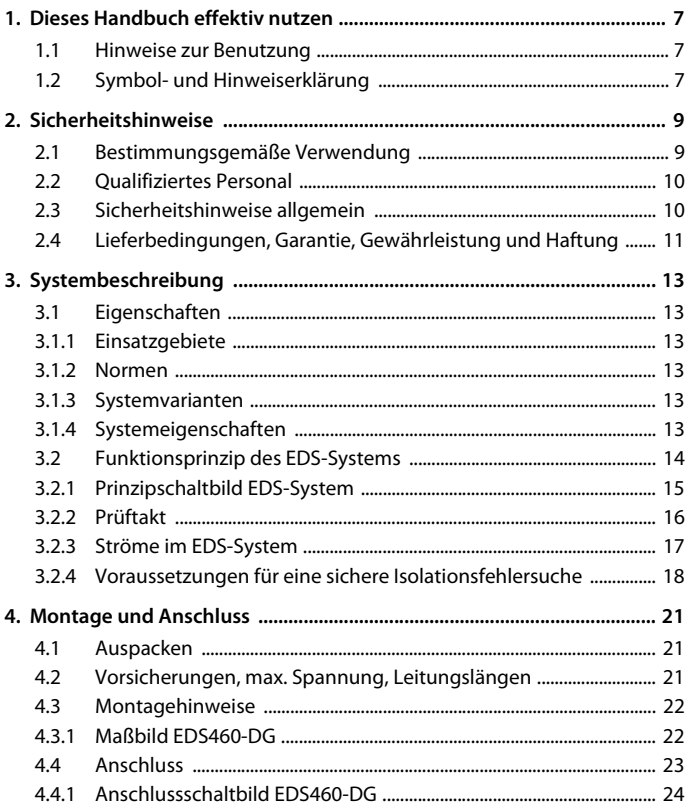

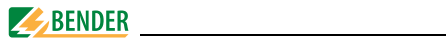

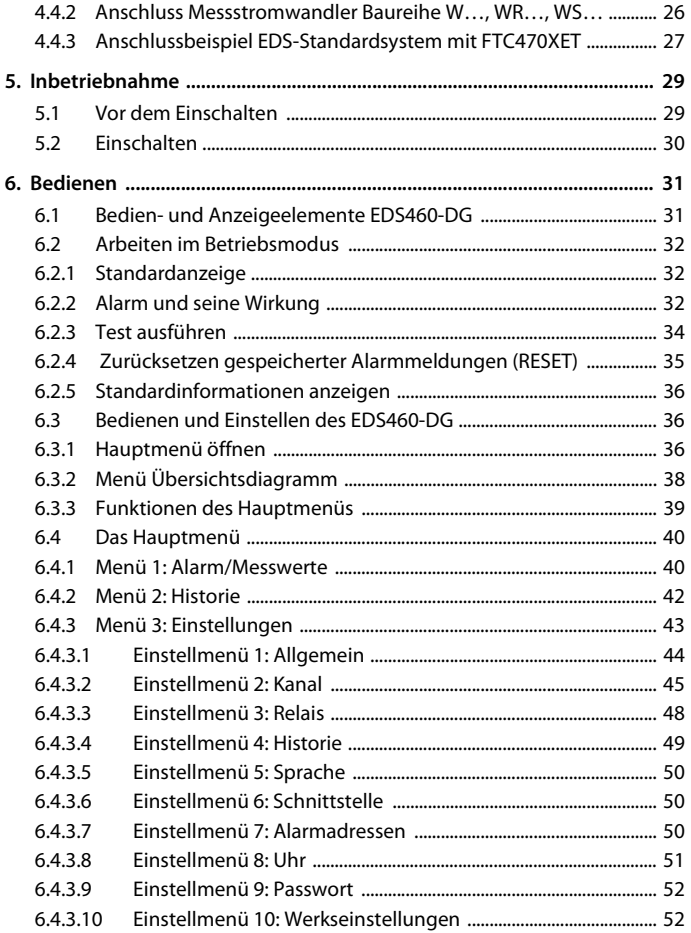

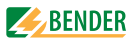

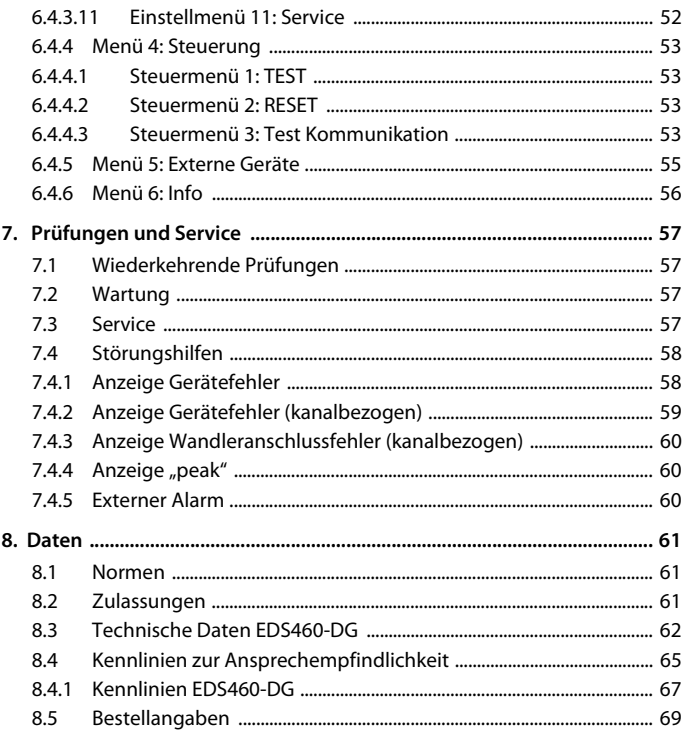

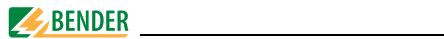

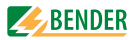

## <span id="page-6-0"></span>**1. Dieses Handbuch effektiv nutzen**

#### <span id="page-6-1"></span>**1.1 Hinweise zur Benutzung**

Dieses Bedienungshandbuch beschreibt Isolationsfehler-Auswertegeräte EDS460-DG. Es richtet sich an Fachpersonal der Elektrotechnik und Elektronik, besonders aber an Planer, Errichter und Betreiber elektrischer Anlagen.

Bitte lesen Sie dieses Bedienungshandbuch, das Beiblatt "Wichtige Sicherheitstechnische Hinweise für BENDER-Produkte", den Beipackzettel "BMS-Bus" sowie die Beipackzettel der einzelnen Systemkomponenten vor der Nutzung der Geräte. Bewahren Sie diese Unterlagen griffbereit in der Nähe der Geräte auf.

Sollten dennoch Fragen auftreten, beraten wir Sie gerne. Bitte wenden Sie sich an unseren technischen Vertrieb. Zusätzlich bieten wir Ihnen auch gerne Serviceleistungen vor Ort an. Bitte sprechen Sie unsere Serviceabteilung an.

Service-Hotline: 0700-BenderHelp (Telefon und Fax) Carl-Benz-Straße 10 • 35305 Grünberg • Germany Tel: +49(0)64 01-807 760 • Fax: +49(0)64 01- 807 629 E-Mail: info@bender-service.com • www.bender-de.com

Dieses Bedienungshandbuch wurde mit größtmöglicher Sorgfalt erstellt. Dennoch sind Fehler und Irrtümer nicht vollständig auszuschließen. Die BENDER-Gesellschaften übernehmen keinerlei Haftung für Personen- oder Sachschäden, die sich aus Fehlern oder Irrtümern in diesem Bedienungshandbuch herleiten.

### <span id="page-6-2"></span>**1.2 Symbol- und Hinweiserklärung**

In BENDER-Dokumentationen werden folgende Benennungen und Zeichen für Gefährdungen und Hinweise verwendet:

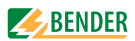

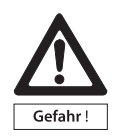

Dieses Symbol bedeutet eine unmittelbar drohende Gefahr für das Leben und die Gesundheit von Personen. Das Nichtbeachten dieser Hinweise bedeutet, dass Tod, schwere Körperverletzung oder erheblicher Sachschaden eintreten werden, wenn die entsprechenden Vorsichtsmaßnahmen nicht getroffen werden.

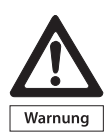

Dieses Symbol bedeutet eine möglicherweise drohende Gefahr für das Leben und die Gesundheit von Personen. Das Nichtbeachten dieser Hinweise bedeutet, dass Tod, schwere Körperverletzung oder erheblicher Sachschaden eintreten können, wenn die entsprechenden Vorsichtsmaßnahmen nicht getroffen werden.

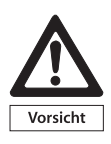

Dieses Symbol bedeutet eine möglicherweise gefährliche Situation.

Das Nichtbeachten dieser Hinweise bedeutet, dass leichte Körperverletzung oder Sachschaden eintreten kann, wenn die entsprechenden Vorsichtmaßnahmen nicht getroffen werden.

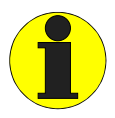

Dieses Symbol gibt wichtige Hinweise für den sachgerechten Umgang mit den Geräten.

Das Nichtbeachten dieser Hinweise kann zu Störungen an Geräten oder in dessen Umgebung führen.

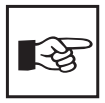

Unter diesem Symbol erhalten Sie Anwendungs-Tipps und besonders nützliche Informationen. Sie helfen Ihnen, alle Funktionen der Geräte optimal zu nutzen.

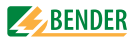

## <span id="page-8-0"></span>**2. Sicherheitshinweise**

#### <span id="page-8-1"></span>**2.1 Bestimmungsgemäße Verwendung**

Isolationsfehler-Suchsysteme EDS460-DG dienen zur Lokalisierung von Isolationsfehlern in ungeerdeten Gleichstromversorgungen (IT-Systemen). Gleichspannungsnetze können im Bereich von DC 20 bis 308 V überwacht werden.

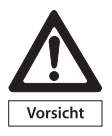

Ein zu hoher Prüfstrom des IRDH575 oder PGH... kann sensible Verbraucher (z.B. in Steuerstromkreisen) schädigen oder ungewollte Schaltvorgänge auslösen. Wählen Sie deshalb für diese Systeme ein PGH... mit einem niedrigen Prüfstrom oder stellen Sie am IRDH575 einen niedrigen Prüfstrom ein. Sprechen Sie im Zweifelsfall mit einem BENDER-Mitarbeiter.

Ein EDS-System besteht aus Isolationsfehler-Auswertegeräten EDS460- DG und A-ISOMETER® IRDH575 oder Isolationsfehler-Prüfgerät PGH. Isolationsfehler-Auswertegeräte EDS460-DG erfassen mit Messstromwandlern die vom Isolationsüberwachungsgerät IRDH575 oder dem Isolationsfehler-Prüfgerät PGH... erzeugten Prüfstromsignale und werten diese entsprechend aus.

Pro EDS460-DG können bis zu 12 Messstromwandler angeschlossen werden. Insgesamt können bis zu 90 EDS460-DG über BMS-Bus (Bender-Messgeräte-Schnittstelle, RS-485-Schnittstelle mit BMS-Protokoll) verbunden und so bis zu 1080 Abgänge überwacht werden. Die Abfragezeit für alle Messkanäle beträgt ca. 4…10 s.

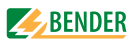

Durch individuelle Parametrierung ist in jedem Falle die Anpassung an die Anlagen- und Einsatzbedingungen vor Ort vorzunehmen, um die Forderungen der Normen zu erfüllen.

Beachten Sie die in den technischen Daten angegebenen Grenzen des Einsatzbereichs. Eine andere oder darüber hinausgehende Benutzung gilt als nicht bestimmungsgemäß.

#### **Zur bestimmungsgemäßen Verwendung gehören:**

- Das Beachten aller Hinweise des Bedienungshandbuchs.
- Die Einhaltung der Prüfintervalle.

#### <span id="page-9-0"></span>**2.2 Qualifiziertes Personal**

Nur entsprechend qualifiziertes Personal darf an den BENDER-Geräten arbeiten. Qualifiziert heißt, dass es mit Montage, Inbetriebnahme und Betrieb der Geräte vertraut ist und über eine der Tätigkeit entsprechende Ausbildung verfügt. Das Personal sollte dieses Handbuch gelesen haben und muss alle Hinweise, die Sicherheit betreffen, verstanden haben.

#### <span id="page-9-1"></span>**2.3 Sicherheitshinweise allgemein**

BENDER-Geräte sind nach dem Stand der Technik und den anerkannten sicherheitstechnischen Regeln gebaut. Dennoch können bei deren Verwendung Gefahren für Leib und Leben des Benutzers oder Dritter bzw. Beeinträchtigungen an BENDER-Geräten oder an anderen Sachwerten entstehen.

- Benutzen Sie BENDER-Geräte nur:
	- für die bestimmungsgemäße Verwendung
	- im sicherheitstechnisch einwandfreien Zustand
	- unter Beachtung der für den Einsatzort geltenden Regeln und Vorschriften zur Unfallverhütung
- Beseitigen Sie sofort alle Störungen, die die Sicherheit beeinträchtigen können.

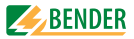

- Nehmen Sie keine unzulässigen Veränderungen vor und verwenden Sie nur Ersatzteile und Zusatzeinrichtungen, die vom Hersteller der Geräte verkauft oder empfohlen werden. Wird dies nicht beachtet, so können Brände, elektrische Schläge und Verletzungen verursacht werden.
- Hinweisschilder müssen immer gut lesbar sein. Ersetzen Sie sofort beschädigte oder unlesbare Schilder.

#### <span id="page-10-0"></span>**2.4 Lieferbedingungen, Garantie, Gewährleistung und Haftung**

Es gelten die Liefer- und Zahlungsbedingungen der Firma Bender. Die Liefer- und Zahlungsbedingungen erhalten Sie gedruckt oder als Datei bei Bender.

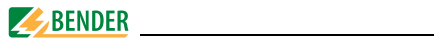

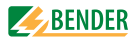

## <span id="page-12-0"></span>**3. Systembeschreibung**

#### <span id="page-12-1"></span>**3.1 Eigenschaften**

#### <span id="page-12-2"></span>**3.1.1 Einsatzgebiete**

- Isolationsfehlersuche in DC IT-Systemen
- Haupt- und Steuerstromkreise in Industrieanlagen und Schiffen
- Diodenentkoppelte DC IT-Systeme in Kraftwerken

#### <span id="page-12-3"></span>**3.1.2 Normen**

Die Norm für ungeerdete Stromversorgungen (IT-Systeme) DIN VDE 0100-410:2007-06 (IEC 60364-4-41: 2005-12) fordert den ersten Isolationsfehler so schnell wie praktisch möglich zu beseitigen. EDS-Systeme ermöglichen die schnelle Lokalisierung dieses Isolationsfehlers.

#### <span id="page-12-4"></span>**3.1.3 Systemvarianten**

Isolationsfehler-Auswertegeräte EDS460-DG-1 oder EDS460-DG-2 unterscheiden sich durch ihre Versorgungsspannung.

#### <span id="page-12-5"></span>**3.1.4 Systemeigenschaften**

- Universelles Systemkonzept
- Modularer Aufbau, dadurch leicht an vorhandene Gegebenheiten anzupassen
- Messstromwandler in verschiedenen Größen und Bauformen
- Kommunikation der Komponenten über BMS-Bus (Zweidraht)
- Alle Messstromwandler werden gleichzeitig abgefragt.
- Zentrale Anzeige der fehlerbehafteten Abgänge
- Einstellmöglichkeiten ermöglichen individuelle Anpassungen
- Anbindung an übergeordnete Leit- und Visualisierungssysteme möglich.

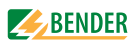

#### <span id="page-13-0"></span>**3.2 Funktionsprinzip des EDS-Systems**

Hat ein Isolationsüberwachungsgerät das Auftreten eines Isolationsfehlers erkannt, so startet es die Isolationsfehlersuche.

In IT-Systemen fließt bei einem ersten Isolationsfehler ein Fehlerstrom, der im Wesentlichen von den Netzableitkapazitäten bestimmt wird. Der Grundgedanke der Fehlersuche ist daher, den Fehlerstromkreis kurzzeitig über einen definierten Widerstand zu schließen. Durch dieses Prinzip wird durch die Netzspannung selber ein Prüfstrom getrieben, der ein auswertbares Signal enthält.

Der Prüfstrom wird periodisch vom IRDH575 bzw. PGH... erzeugt. Er ist in Amplitude und Zeit begrenzt. Dabei werden die Netzleiter abwechselnd über einen definierten Widerstand mit Erde verbunden. Der dadurch entstehende Prüfstrom ist abhängig von der Größe des vorhandenen Isolationsfehlers und der Netzspannung. Er wird, je nach Einstellung am IRDH575 bzw. PGH... begrenzt. Bei der Projektierung ist zu beachten, dass keine Anlagenteile vorhanden sind, bei denen dieser Prüfstrom auch in ungünstigen Fällen eine schädliche Reaktion hervorrufen kann.

Der Prüfstrom fließt vom Prüfgerät über die spannungsführenden Leitungen auf dem kürzesten Weg zur Isolationsfehlerstelle. Von dort aus fließt er über den Isolationsfehler und den PE zum IRDH575 bzw. PGH... zurück. Dieser Prüfstromimpuls wird von den im Isolationsfehlerpfad liegenden Messstromwandlern erkannt und durch das angeschlossene Isolationsfehler-Auswertegerät gemeldet.

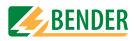

#### <span id="page-14-0"></span>**3.2.1 Prinzipschaltbild EDS-System**

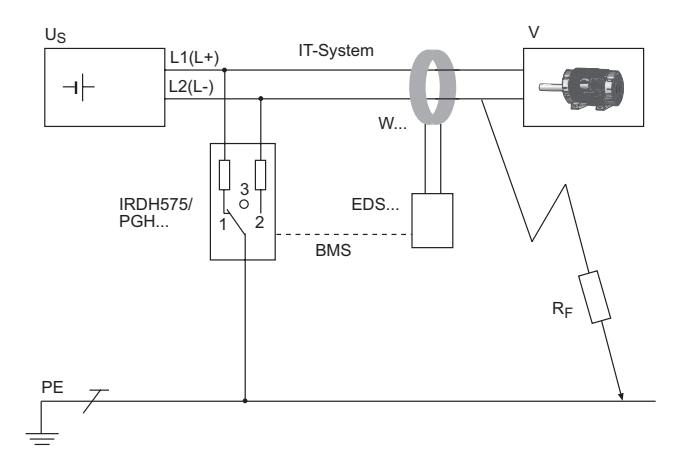

#### **Legende:**

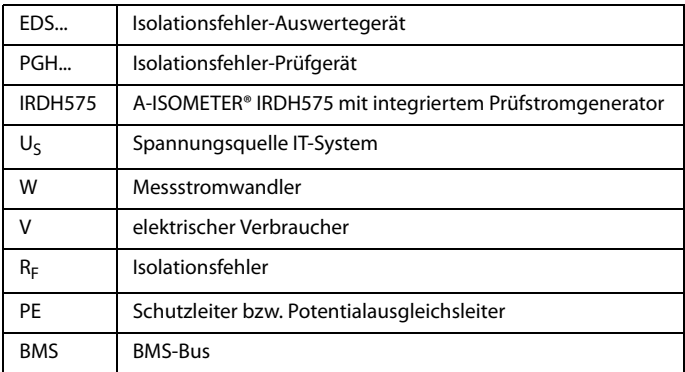

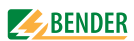

#### <span id="page-15-0"></span>**3.2.2 Prüftakt**

Die Dauer eines Prüftaktes des Prüfstromimpulses beträgt 6 Sekunden. IRDH575 bzw. PGH... sendet abwechselnd positive und negative Prüfstromimpulse. Die folgende Skizze zeigt den Prüftakt des IRDH575 bzw. PGH... bei den unterschiedlichen Schalterstellungen (1,2,3) des Gerätes (siehe auch ["Prinzipschaltbild EDS-System" auf Seite 15\)](#page-14-0).

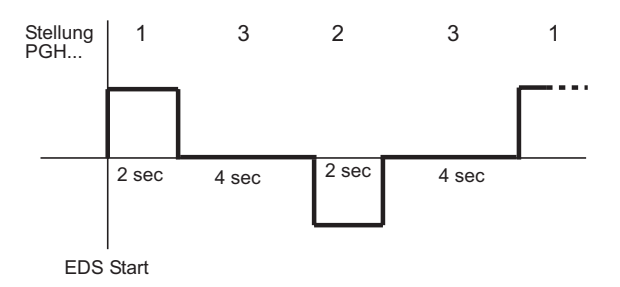

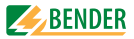

#### <span id="page-16-0"></span>**3.2.3 Ströme im EDS-System**

Ergänzend zum Prinzipschaltbild von Seite 15 ist nun der Verlauf der Differenzströme und des Prüfstromes dargestellt:

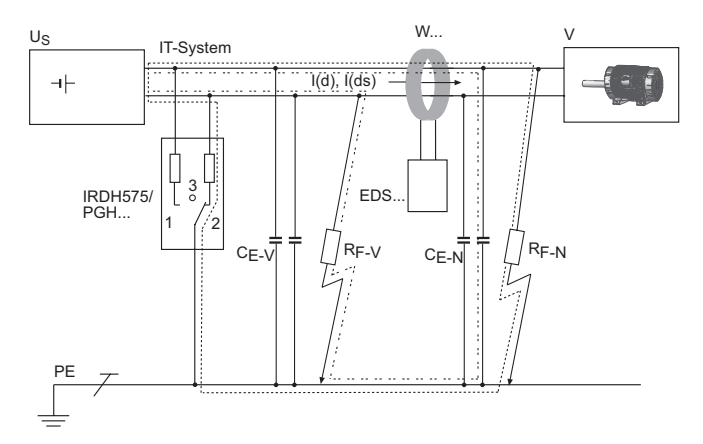

#### **Legende:**

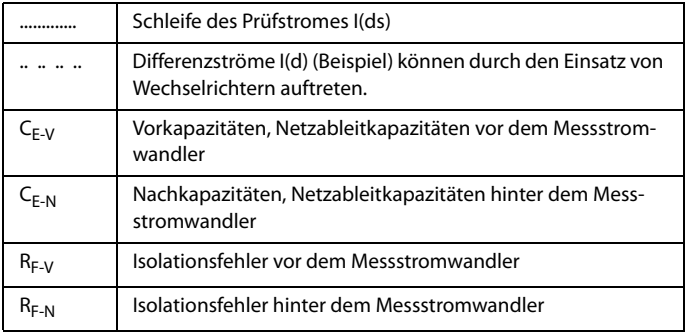

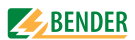

Durch den Messstromwandler des EDS... fließen folgende Differenzströme:

- der Prüfstrom I(ds), der durch den Isolationsfehler R<sub>F-N</sub> hervorgerufen wurde,
- Differenzströme I(d), die durch die Netzableitkapazitäten C<sub>E-V</sub> und  $C_{F-N}$  fließen, bzw. durch  $R_{F-N}$  und  $R_{F-N}$  hervorgerufen werden,
- transiente Ableitströme, die durch Schalt- und Regelaktivitäten im Netz hervorgerufen werden,
- niederfrequente Ableitströme, die durch den Einsatz von Umrichtern oder Wechselrichtern hervorgerufen werden.

#### <span id="page-17-0"></span>**3.2.4 Voraussetzungen für eine sichere Isolationsfehlersuche**

Das EDS... hat die Aufgabe den Isolationsfehler hinter dem Messstromwandler  $R_{F-N}$  zu lokalisieren. Dazu muss es den durch den Isolationsfehler hervorgerufen Prüfstrom sicher erkennen. Dies gelingt nur unter folgenden Voraussetzungen:

- Der Prüfstrom I(ds) ist größer als 1,5 mA und kleiner als 50 mA.
- Die Vorkapazitäten C<sub>E-V</sub> müssen mindestens so groß sein wie die Nachkapazitäten C<sub>E-N</sub>.
- Die Ableitkapazität des Netzes darf nicht zu groß sein (siehe ["Kennli](#page-64-0)[nien zur Ansprechempfindlichkeit" auf Seite 65\)](#page-64-0).
- Der gesamte durch den Messstromwandler fließende Differenzstrom (Prüfstrom und Differenzströme usw.) darf maximal 2 A betragen.
- Neben der Amplitude beeinflusst auch die Frequenz des Differenzstroms die sichere Erkennung des Prüfstroms. Beachten Sie dazu die folgende Fault-Kurve.

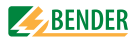

#### **Fault-Kurve**

Nur im grau markierten erlaubten Bereich ist eine sichere Isolationsfehlersuche möglich.

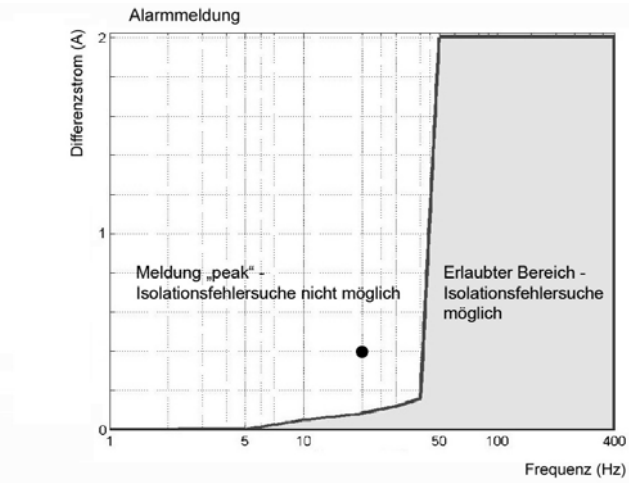

Ein Messkanal, auf dem keine Isolationsfehlersuche möglich ist, wird im Menu "Alarm/Messwerte" mit der Meldung "peak" gekennzeichnet. Beispiel: Ein Differenzstrom 0,4 A / 20 Hz (im Diagramm mit Punkt (•) gekennzeichnet) liegt außerhalb des erlaubten Bereichs.

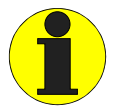

Symmetrische Isolationsfehler hinter dem Messstromwandler werden unter bestimmten Umständen nicht erkannt. Niederfrequente Differenzströme (z.B. hervorgerufen durch Umrichter oder Wechselrichter) können bewirken, dass Isolationsfehler nicht gefunden werden, wenn ihre Frequenz gleich oder annähernd gleich der Prüftaktfrequenz des IRDH575 bzw. PGH... ist.

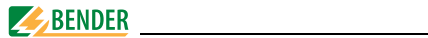

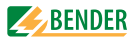

## <span id="page-20-0"></span>**4. Montage und Anschluss**

#### <span id="page-20-1"></span>**4.1 Auspacken**

- Packen Sie alle Teile des gelieferten Systems aus. Vermeiden Sie dabei scharfkantige Werkzeuge, die den Inhalt der Verpackung beschädigen können.
- Vergleichen Sie anhand Ihrer Bestellung und unseres Lieferscheines, ob Sie alle Geräte vollständig erhalten haben. Die auf den Typenschildern aufgedruckte Artikelnummer erleichtert die eindeutige Zuordnung der Geräte.
- Überprüfen Sie alle gelieferten Teile auf offensichtliche Transportschäden. Nehmen Sie nur unbeschädigte Geräte in Betrieb. Sollte ein Gerät beschädigt sein, so wenden Sie sich bitte an BENDER. Ihr Ansprechpartner ist auf den Lieferpapieren angegeben.
- Beachten Sie bei Lagerung der Geräte in winterlich kalter Umgebung: Lassen Sie die Geräte erst 3-4 Stunden bei Raumtemperatur ohne Netzversorgung stehen. Beim Wechsel von kalter auf warmer Umgebung schlägt sich an allen Gegenständen Feuchtigkeit nieder. Werden feuchte Geräte in Betrieb genommen, drohen Schäden an elektrischen Bauteilen und die Gefahr eines elektrischen Schlages beim Berühren.

#### <span id="page-20-2"></span>**4.2 Vorsicherungen, max. Spannung, Leitungslängen**

- Versehen Sie die Versorgungsspannung aller Systemkomponenten mit Vorsicherungen zum Schutz bei Kurzschluss. Wir empfehlen den Einsatz von 6 A Sicherungen.
- Beachten Sie: Die maximale Spannung des überwachten Netzes darf nicht größer sein als die Nennisolationsspannung der im EDS-System eingesetzten Messstromwandler und IRDH575 bzw. PGH...
- Wählen Sie die Leitungen und Leitungslängen gemäß den Angaben in den technischen Daten auf [Seite 62.](#page-61-0) Falls Sie längere Leitungen als angegeben einsetzen, kann BENDER die sichere Funktion der Anlage nicht garantieren.

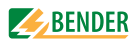

#### <span id="page-21-0"></span>**4.3 Montagehinweise**

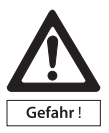

Stellen Sie vor Einbau des Gerätes und vor Arbeiten an den Anschlüssen des Gerätes sicher, dass die Anlage spannungsfrei ist. Wird dies nicht beachtet, so besteht für das Personal die Gefahr eines elektrischen Schlages. Außerdem drohen Sachschäden an der elektrischen Anlage und die Zerstörung des Gerätes.

Die Geräte sind für folgende Einbauarten geeignet:

- <sup>z</sup> Installationsverteiler nach DIN 43 871 oder
- Schnellmontage auf Hutprofilschiene nach IEC 60715
- oder Schraubmontage mittels Schrauben M4.

Montieren Sie die Messstromwandler entsprechend den Hinweisen in der technischen Information "Wandlerinstallation". Beachten Sie bei Anschluss der Messstromwandler unbedingt die maximale Leitungslänge.

#### <span id="page-21-1"></span>**4.3.1 Maßbild EDS460-DG**

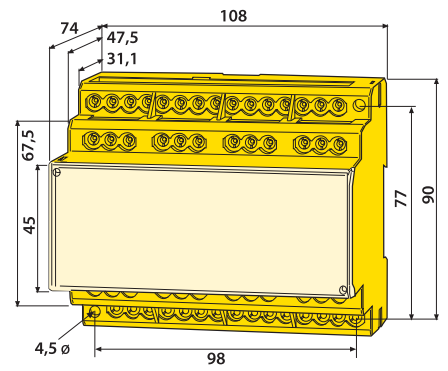

*Maßangaben in mm*

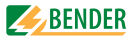

#### <span id="page-22-0"></span>**4.4 Anschluss**

EDS460-DG gibt es in Ausführung mit Schraubklemmen oder Federklemmen. Beachten Sie die Technischen Daten (Seite 64).

So schließen Sie EDS460-DG mit Federklemmen an:

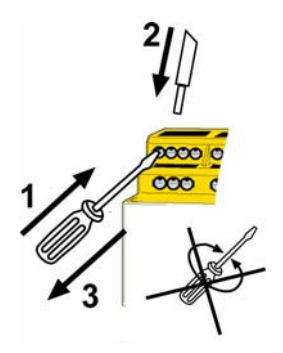

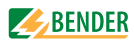

#### <span id="page-23-0"></span>**4.4.1 Anschlussschaltbild EDS460-DG**

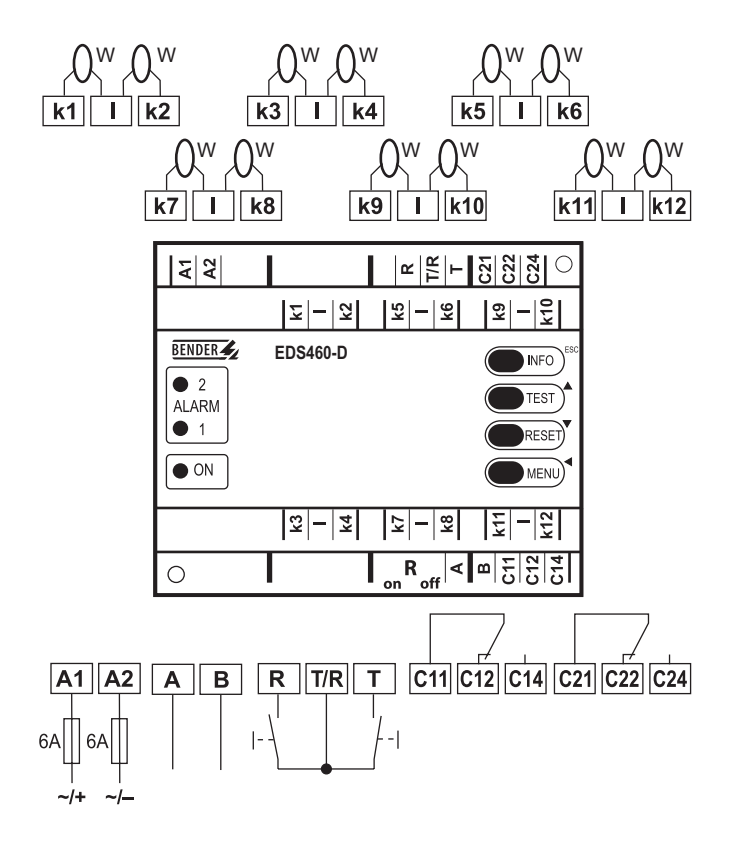

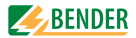

#### **Legende zum Anschlussschaltbild**

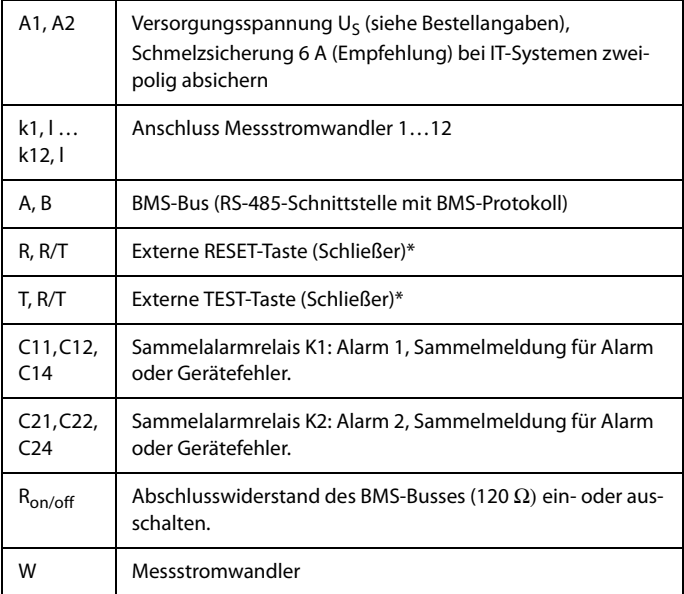

\* Externe TEST-/RESET-Tasten mehrerer Geräte dürfen nicht miteinander verbunden werden.

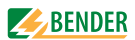

#### <span id="page-25-0"></span>**4.4.2 Anschluss Messstromwandler Baureihe W…, WR…, WS…**

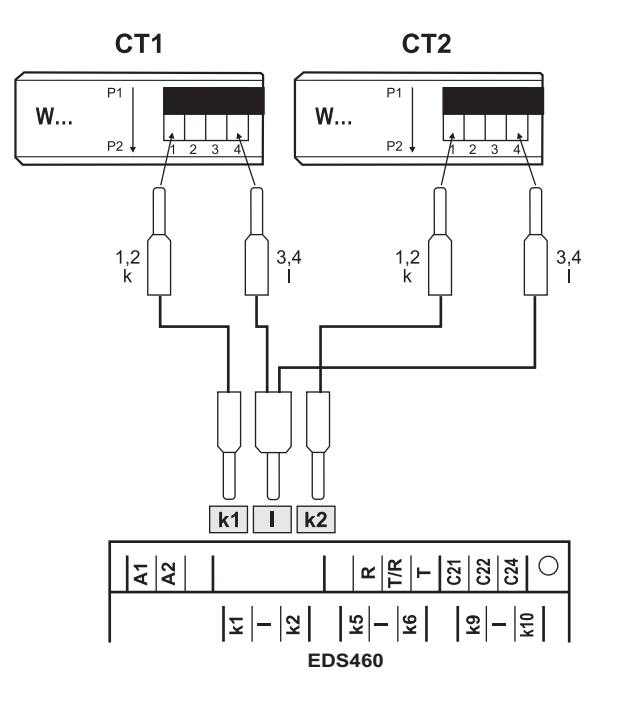

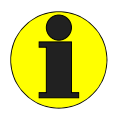

Die Klemmen 1 und 2 sowie die Klemmen 3 und 4 sind intern gebrückt. Die Anschlüsse k und l dürfen am EDS460-DG nicht vertauscht werden

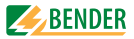

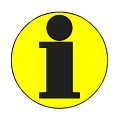

Achten Sie unbedingt darauf, dass alle stromführenden Leitungen durch den Messstromwandler geführt werden. Führen Sie vorhandene Schutzleiter oder Abschirmungen von abgeschirmten Leitungen nicht durch den Messstromwandler! Handelsübliche Messstromwandler sind für das EDS460-DG nicht geeignet und dürfen nicht eingesetzt werden.

Nur bei Beachten dieser Hinweise erhalten Sie ein zutreffendes Messergebnis.

Weitere Informationen erhalten Sie in unserer technischen Information "Wandlerinstallation".

#### <span id="page-26-0"></span>**4.4.3 Anschlussbeispiel EDS-Standardsystem mit FTC470XET** Dieses Beispiel finden Sie auf der folgenden Seite.

#### **Legende zum Anschlussbeispiel:**

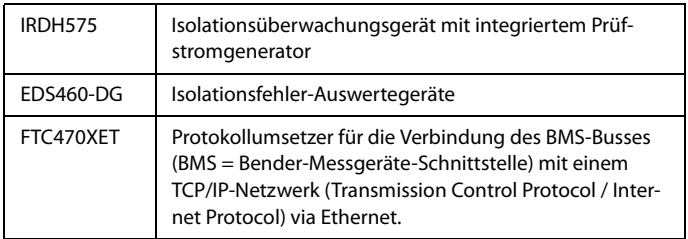

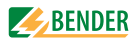

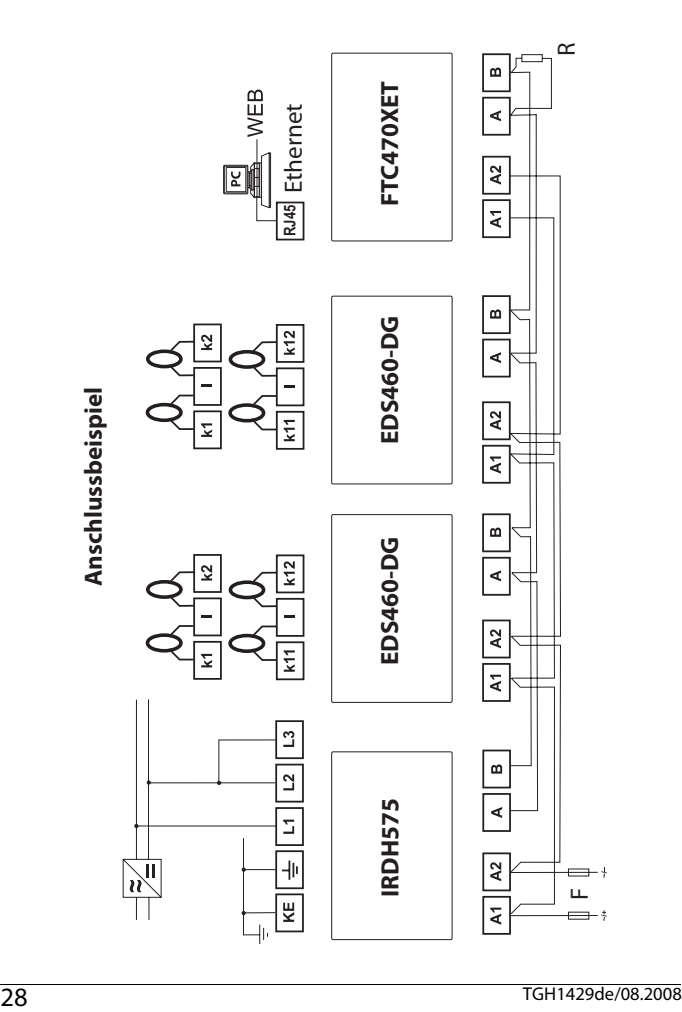

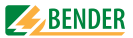

## <span id="page-28-0"></span>**5. Inbetriebnahme**

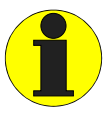

Hinweis zum Öffnen der transparenten Frontplattenabdeckung:

Abdeckung am unteren Rand anfassen und nach oben schwenken. Die Abdeckung kann auch ganz abgenommen werden. Nach Abschluss der Einstellarbeiten sollte die Frontplattenabdeckung wieder montiert werden.

#### <span id="page-28-1"></span>**5.1 Vor dem Einschalten**

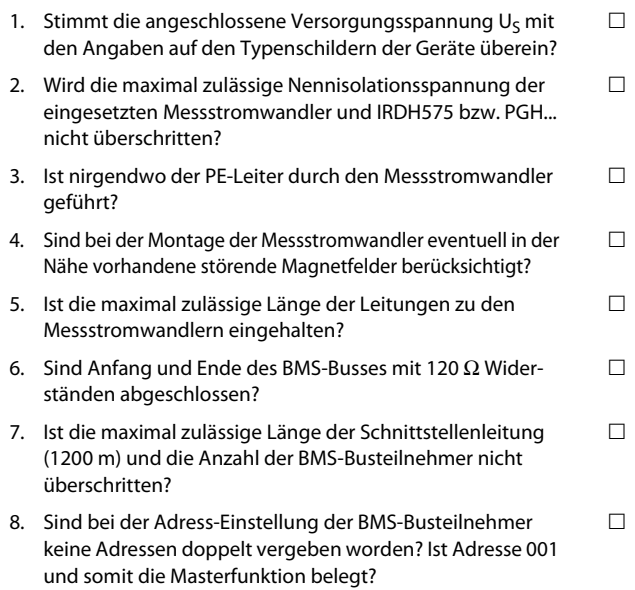

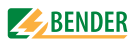

#### <span id="page-29-0"></span>**5.2 Einschalten**

- 1. Versorgungsspannung aller am BMS-Bus angeschlossener Geräte zuschalten. An EDS460-DG blinkt zunächst die LED "ON" und das Grafikdisplay zeigt das Startbild (BENDER) an. Anschließend leuchtet die LED "ON" dauerhaft.
- 2. Isolationsfehler und Gerätefehler beseitigen. Das Überschreiten des Ansprechwertes bzw. der Gerätefehlermeldungen wird durch das Aufleuchten der Alarm-LED und eine entsprechende Meldung auf dem Grafikdisplay angezeigt.
	- Informationen zu den Alarmen erhalten Sie im Menü "Alarm/Messwerte".
	- Beseitigen Sie die vom EDS460-DG erkannten Isolationsfehler.
	- Aufgetretene Gerätefehler zeigt das EDS460-DG in seinem Display an.
	- Gerätefehler können durch nicht angeschlossene Messstromwandler hervorgerufen werden. Überprüfen Sie die Anschlüsse der Messstromwandler. Schalten Sie die nicht benötigten Kanäle aus (siehe ["Kapitel 6.4.3.2 Einstellmenü 2: Kanal"](#page-44-0), Unterpunkt ["2.Wandler" auf](#page-45-0)  [Seite 46](#page-45-0)).

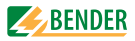

## <span id="page-30-0"></span>**6. Bedienen**

#### <span id="page-30-1"></span>**6.1 Bedien- und Anzeigeelemente EDS460-DG**

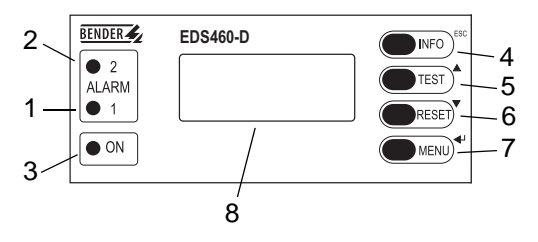

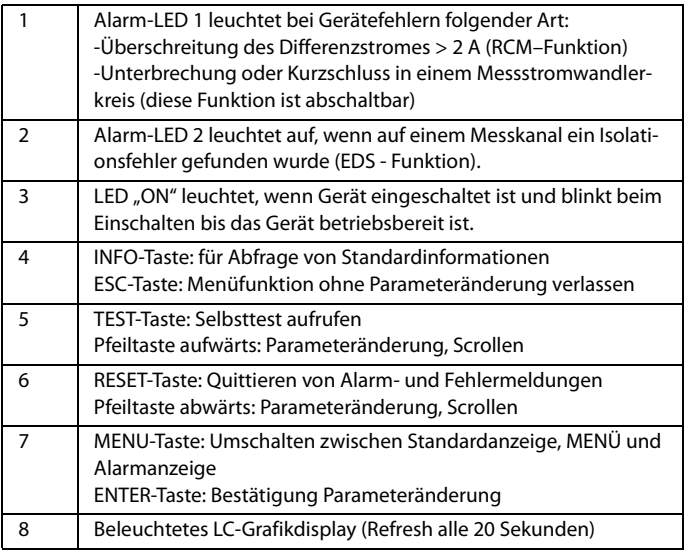

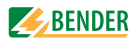

#### <span id="page-31-0"></span>**6.2 Arbeiten im Betriebsmodus**

#### <span id="page-31-1"></span>**6.2.1 Standardanzeige**

Im Betriebsmodus wartet das EDS460-DG auf den Start der Isolationsfehlersuche. Die schematische Darstellung zeigt, dass auf allen 12 Kanälen kein Alarm vorliegt (O).

# 0 0 0 0 0 0 0 0 0 0 0 0 0 0 1 2 3 4 5 6 7 8 9 10 11 12

#### <span id="page-31-2"></span>**6.2.2 Alarm und seine Wirkung**

Mögliche Ursachen für eine Alarmmeldung sind:

- $\bullet$  Isolationsfehler oder wenn Differenzstrom  $> 2$  A ist.
- <sup>z</sup> Fehler Messstromwandler bzw. Messstromwandleranschluss
- **•** Gerätefehler

Das EDS460-DG meldet den Alarm bzw. den Gerätefehler:

- LED "ALARM 1" leuchtet bei Differenzstrom > 2 A oder bei Fehler des Wandleranschlusses.
- LED "ALARM 2" leuchtet wenn Isolationsfehler lokalisiert wurde.
- Zugeordnete Sammelalarmrelais schalten.
- Auf dem BMS-Bus wird eine Alarmmeldung gesendet.
- Auf dem Display wird eine Alarmmeldung angezeigt. In den Historienspeicher wird ein Eintrag gespeichert.

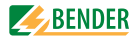

• Auf dem Display wird eine Alarmmeldung angezeigt.

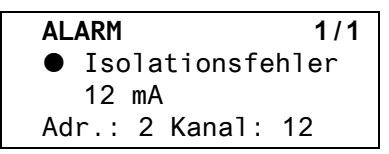

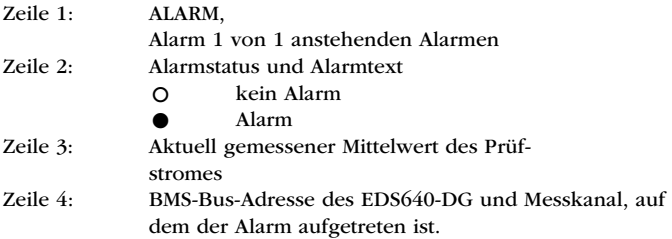

Drücken Sie die Taste "INFO" um für diese Alarmmeldung die schematische Darstellung anzuzeigen. Kanäle, für die ein Alarm vorliegt, werden mit dem Symbol gekennzeichnet. z

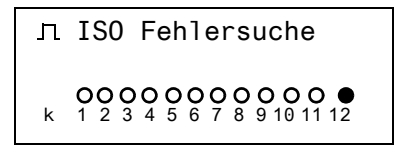

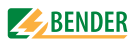

#### <span id="page-33-0"></span>**6.2.3 Test ausführen**

Ein Test dient zum Prüfen der Gerätefunktion (Hardwarekomponenten) des EDS. Für den Aufruf eines Tests gibt es folgende Möglichkeiten:

- Taste "TEST" auf der Frontplatte des EDS460-DG betätigen,
- eine an das EDS460-DG angeschlossene externe TEST-Taste betätigen,
- TEST-Befehl über BMS-Bus senden,
- Funktion "TEST" im Menü Steuerung aufrufen.

Das EDS460-DG reagiert wie folgt:

- LED "ALARM 1" und LED "ALARM 2" leuchten.
- Alle Alarmrelais schalten (Funktion ist abschaltbar, siehe [Seite 48\)](#page-47-0).
- Auf dem BMS-Bus wird eine Alarmmeldung gesendet.
- In den Historienspeicher wird ein Eintrag mit dem Zusatz "TEST" gespeichert.
- Auf dem Display wird der Fortschritt des Tests und anschließend eine Alarmmeldung angezeigt.

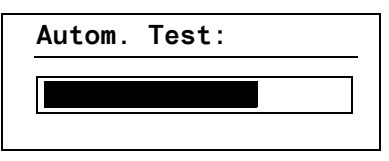

Anschließend zeigt das EDS460-DG für den Kanal 12 den maximal erfassbaren Messwert an (sofern der Messkanal funktionsfähig ist). Betätigen Sie mehrmals die Pfeiltaste " $\nabla$ " zum Anzeigen der Funktionsfähigkeit der übrigen Kanäle.

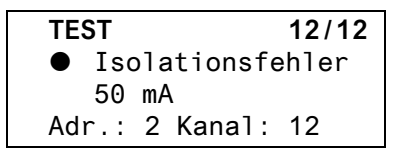

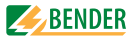

#### <span id="page-34-0"></span>**6.2.4 Zurücksetzen gespeicherter Alarmmeldungen (RESET)**

Ist die Fehlerspeicherung aktiviert, bleibt der Alarmzustand nach Beseitigung der Fehlerursache so lange bestehen bis ein "RESET" ausgeführt wurde.

Drücken Sie die Taste "ESC" um die Anzeige der aktuellen Alarmmeldung zu verlassen. Ein RESET wird ausgeführt durch:

- Taste "RESET" auf der Frontplatte des EDS460-DG betätigen,
- eine an das EDS460-DG angeschlossene externe RESET-Taste betätigen,
- RESET-Befehl über BMS-Bus senden
- Funktion "RESET" im Menü Steuerung aufrufen.

Gespeicherte, nicht mehr anstehende Alarmmeldungen werden gelöscht, das Alarmrelais fällt ab, die ALARM-LEDs verlöschen und am BMS-Bus liegen keine Alarmmeldungen mehr an. Das EDS460-DG zeigt den Fortschritt des Resets an.

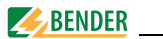

#### <span id="page-35-0"></span>**6.2.5 Standardinformationen anzeigen**

Drücken Sie die Taste "INFO". Im Display des EDS460-DG sehen Sie nun Informationen zum Gerät und zur Software. Betätigen Sie mehrmals die Pfeiltaste "▼" zum Anzeigen aller Informationen. Bitte halten Sie diese Informationen bei eventuellen telefonischen Rückfragen bereit.

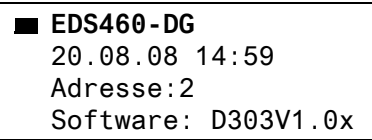

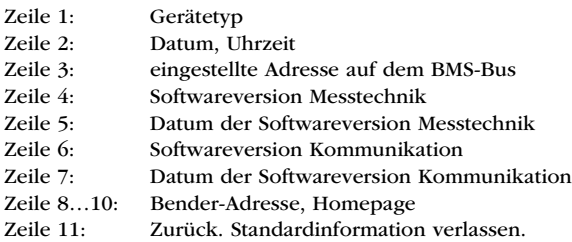

#### <span id="page-35-1"></span>**6.3 Bedienen und Einstellen des EDS460-DG**

Dieses Kapitel beschreibt den Menümodus des EDS460-DG.

#### <span id="page-35-2"></span>**6.3.1 Hauptmenü öffnen**

Zum Öffnen des Hauptmenüs drücken Sie die Taste "MENU".
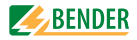

Zurück

- 1.Alarm/Messwerte
- 2.Historie
- 3.Einstellungen

Im Hauptmenü nutzen Sie die folgenden Tasten:

ESC Funktion verlassen bzw. eine Menüebene nach oben

 $\blacktriangle$ ,  $\blacktriangledown$  Menüpunkte anwählen

↵ Angewählten Menüpunkt bestätigen (Enter)

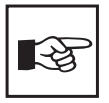

Der Menümodus wird verlassen, wenn länger als 5 Minuten keine Taste betätigt wurde. Ausnahmen: Die Funktionen "Test" und "Test Kommunikation".

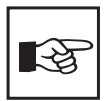

Einstellungen können durch ein Passwort geschützt werden. Bei dem Versuch Einstellungen zu ändern erscheint automatisch die Maske zur Passworteingabe:

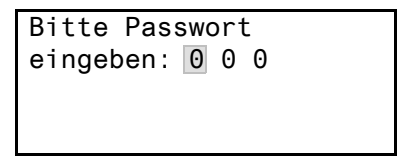

Details [siehe "Einstellmenü 9: Passwort" auf Seite 52](#page-51-0). Falls Sie Ihr Passwort vergessen haben, wenden Sie sich an den BENDER-Service.

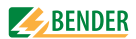

### **6.3.2 Menü Übersichtsdiagramm**

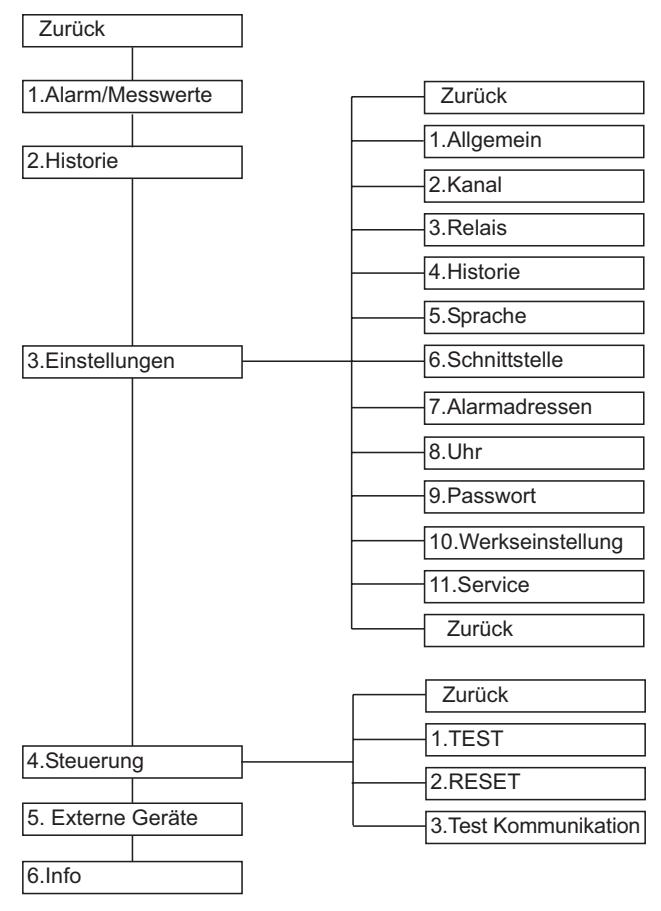

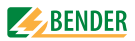

## **6.3.3 Funktionen des Hauptmenüs**

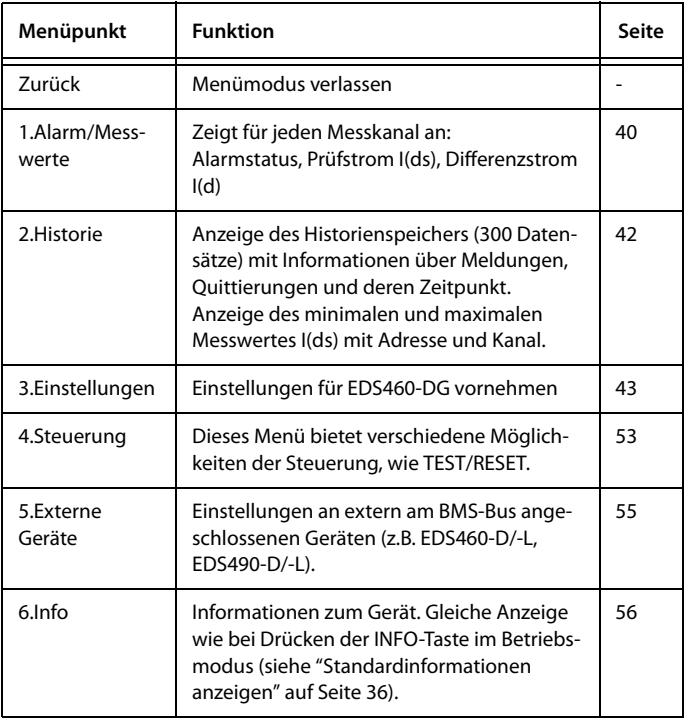

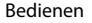

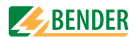

## **6.4 Das Hauptmenü**

#### <span id="page-39-0"></span>**6.4.1 Menü 1: Alarm/Messwerte**

EDS460-DG zeigt für jeden Messkanal an: Alarmstatus, Prüfstrom I(ds), Differenzstrom I(d).

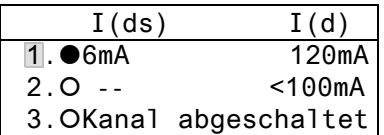

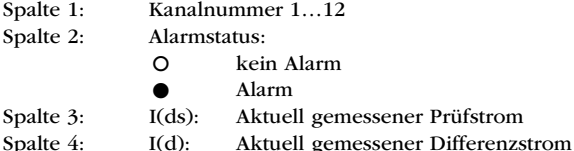

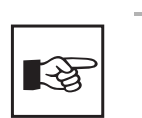

Durch den Einfluss von Netzableitkapazitäten kann der angezeigte Prüfstrom verfälscht werden. Der Prüfstrom des IRDH575 bzw. PGH... wird begrenzt. Durch diese Begrenzung kann der Isolationsfehler niederohmiger sein, als der angezeigte Prüfstrom signalisiert.

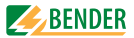

#### **Differenzstrom**

Der durch den Messstromwandler fließende Differenzstrom wird ständig gemessen und angezeigt.

- Übersteigt der Differenzstrom 100 mA, so wird dies im Display angezeigt.
- Übersteigt der Differenzstrom 2 A, so erfolgt eine Alarmmeldung. Bei einem Differenzstrom dieser Größe kann keine erfolgreiche Isolationsfehlersuche mehr durchgeführt werden.

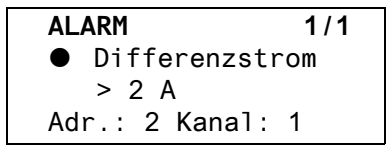

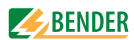

#### <span id="page-41-0"></span>**6.4.2 Menü 2: Historie**

Der ausfallsichere Historienspeicher speichert bis zu 300 Ereignisse (Alarme, Gerätefehler). Ist der Historienspeicher voll, so wird im Alarmfall jeweils der älteste Eintrag gelöscht um Platz für den neuen Eintrag zu schaffen. Zum Löschen des gesamten Historienspeichers siehe ["Kapitel 6.4.3.4 Einstellmenü 4: Historie"](#page-48-0).

```
Historie Nr. 297
Von: 21.11.2005 / 15:57:00
Quit:
Bis: 21.11.2005 / 16:07:03
```
- Zeile 1: Nummer des Ereignisses, falls zutreffend: TEST.
- Zeile 2: Beginn des Ereignisses: Datum / Uhrzeit
- Zeile 3: Quittierung des Ereignisses (z.B. Meldung gelöscht an IRDH575, MK800, MK2430, FTC470...): Datum / Uhrzeit

```
Zeile 4: Ende des Ereignisses: Datum / Uhrzeit
```
- 1. Soll ein Ereignis gesucht werden, das zu einer bestimmten Uhrzeit auftrat, so blättern Sie mit den Pfeiltasten bis zum gewünschten Eintrag.
- 2. Rufen Sie mit der Taste "↵" Details zum aktuellen Eintrag des Historienspeichers auf.

Historie Nr. 297 ● Isolationsfehler min. 2mA/max. 50mA Adr.:2 Kanal:1

- Zeile 1: Nummer des Datensatzes
- Zeile 2: Kennzeichnung für Alarm bzw. Gerätefehler
- Zeile 3: minimaler und maximaler Messwert
- Zeile 4: Adresse und Messkanal des meldenden Gerätes

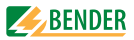

## <span id="page-42-0"></span>**6.4.3 Menü 3: Einstellungen**

Folgende Menüpunkte stehen zur Einstellung der EDS... zur Verfügung:

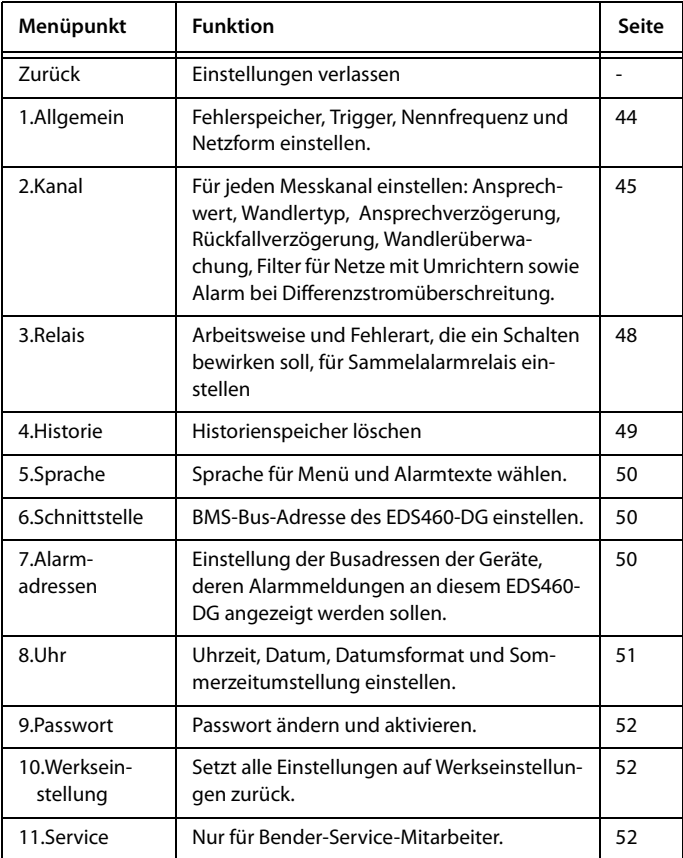

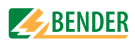

#### <span id="page-43-0"></span>**6.4.3.1 Einstellmenü 1: Allgemein**

In diesem Menü nehmen Sie Einstellungen vor die für das ganze Gerät und somit für alle Kanäle gelten.

#### <span id="page-43-1"></span>**1.Fehlerspeicher**

Fehler, die nur zeitweise auftreten, können gespeichert werden.

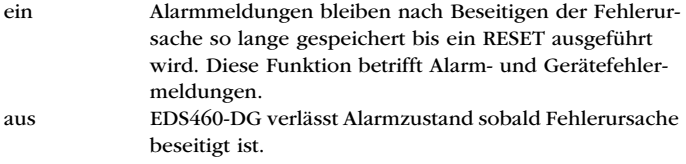

#### **2.Trigger**

Der Prüfstromimpuls des IRDH575 bzw. PGH... wird mit der Messtechnik im EDS460-DG synchronisiert. Dem EDS460-DG wird bekannt gemacht, wann ein Prüfstromimpuls zu erwarten ist. Dies ermöglicht im Falle von Störungen eine zuverlässigere Erkennung des Prüfstromimpulses. Ursache von Störungen sind z.B. geregelte Antriebe, Stromrichter, Steller, Entstörfilter, SPS, oder Regelelektroniken.

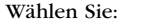

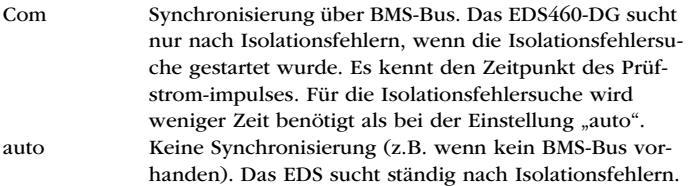

#### **3.Nennfrequenz**

Nennfrequenz des überwachten Systems einstellen. Das EDS460-DG muss immer auf "DC" (Werkseinstellung) eingestellt sein. Nur bei korrekter Einstellung kann EDS460-DG den Prüfstromimpuls richtig auswerten.

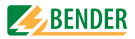

#### **4.Netzform**

Netzform des überwachten Systemes einstellen. Das EDS460-DG muss immer auf "DC" (Werkseinstellung) eingestellt sein.

#### <span id="page-44-0"></span>**6.4.3.2 Einstellmenü 2: Kanal**

In diesem Menü nehmen Sie Einstellungen für die Messkanäle vor (einzeln oder für alle gleichzeitig). Messkanal wählen:

- 1. Gehen Sie mit der Pfeiltaste " $\triangle$ " zur Einstellung des Messkanals. Betätigen Sie die Taste "↵".
- 2. Wählen Sie mit den Pfeiltasten einen Messkanal oder alle Messkanäle (1...12). Bestätigen Sie Ihre Wahl mit der Taste "↵".

Einzelnen Kanal einstellen:

 Kanal: 1 Zurück 1.Ansprechw.:4mA 2.Wandler: W/WR

Alle Kanäle einstellen:

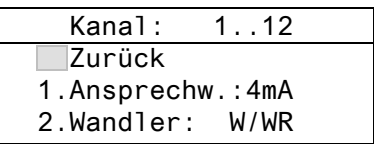

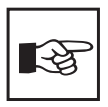

Unterscheiden sich die Einstellungen der Kanäle nur geringfügig, so empfehlen wir folgende Vorgehensweise: - zuerst alle Kanäle (1…12) gemeinsam einstellen - anschließend Einstellung einzelner Kanäle ändern.

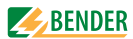

#### **1.Ansprechwert**

Der Ansprechwert ist der Messwert, bei dessen Erreichen ein Alarm erfolgen soll. Ansprechbereiche: 2…10 mA (Werkseinstellung 2 mA).

Beachten Sie auch die Kennlinien für ein sicheres Ansprechen auf [Seite 65f](#page-64-0)f.

#### **2.Wandler**

Wandlertyp einstellen.

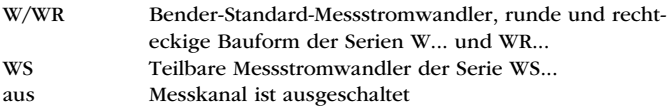

Einsetzbare Messstromwandler sind: W…, WR…, WS…

#### **3.Ansprechverzögerung T(on)**

Ansprechverzögerung für das Ansprechen des Alarms. Diese Zeitverzögerung wird benötigt, wenn das überwachte System Störungen aufweist.

Die Dauer eines Prüftaktes des Prüfstromimpulses beträgt 6 Sekunden. Deshalb kann die Ansprechverzögerung nur in Schritten von 6 Sekunden eingestellt werden.

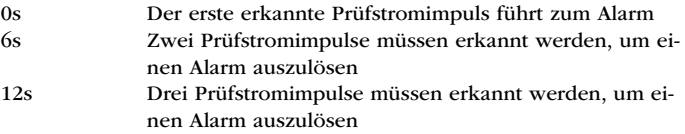

Einstellbare Werte: 0s, 6s, 12s, 18s, 24s

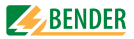

## **4.Rückfallverzögerung T(off)**

Diese Funktion ist nur wirksam, wenn Fehlerspeicher ausgeschaltet ist [\(siehe "1.Fehlerspeicher" auf Seite 44](#page-43-1)).

Ist der den Alarm auslösende Zustand nicht mehr vorhanden, so beendet EDS460-DG seinen Alarm erst nach Ablauf der Rückfallverzögerung. Einstellbare Werte: 0s, 6s, 12s, 18s, 24s

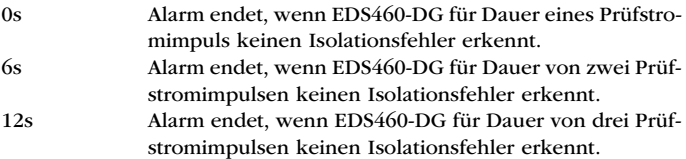

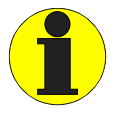

In DC-Systemen muss die Rückfallverzögerung mindestens 6 Sekunden betragen damit ein vorhandener Fehler permanent gemeldet wird.

IRDH575 bzw. PGH... sendet abwechselnd positive und negative Prüfstromimpulse. Im DC-System wirken aber nur positive bzw. nur negative Prüfstromimpulse. Da nur jeder zweite Prüfstromimpuls erzeugt werden kann, muss noch für die Dauer eines weiteren Prüfstromimpulses (6 Sekunden) gewartet werden, um sicher zu sein, dass an diesem Messkanal kein Isolationsfehler mehr vorliegt.

#### **5.Wandlerüberw.**

Überwachung der Messstromwandler ein- oder ausschalten.

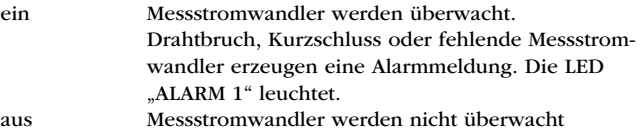

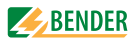

#### **6.Umrichter**

Umrichter bzw. Wechselrichter verursachen besonders viele Störungen im überwachten System.

ein Kanal wird für Umrichter optimiert. Für die Isolationsfehlersuche in diesem Abgang wird mehr Zeit benötigt. aus Kanal ist nicht für Umrichtern optimiert. Isolationsfehler werden in Abgängen mit Umrichtern nicht sicher erkannt.

#### **7.Alarm I(d)**

Wenn der Differenzstrom > 2 A ist, erfolgt eine Alarmmeldung (Alarm 1). Diese Alarmmeldung kann ausgeschaltet werden.

ein Alarm bei Überschreiten des Differenzstroms aus kein Alarm bei Überschreiten des Differenzstroms (nur für besondere Anwendungsfälle sinnvoll).

### <span id="page-47-0"></span>**6.4.3.3 Einstellmenü 3: Relais**

In diesem Menü nehmen Sie Einstellungen für die beiden Sammelalarmrelais K1 und K2 einzeln oder gemeinsam vor.

Relais wählen

- 1. Gehen Sie mit der Pfeiltaste "A" zur Einstellung des Relais. Betätigen Sie die Taste "↵".
- 2. Wählen Sie mit den Pfeiltasten ein Relais (1, 2) oder beide Relais (1…2). Bestätigen Sie Ihre Wahl mit der Taste "↵".

Einzelnes Relais einstellen:

 Relais: 1 Zurück 1.Arbeitsweise:N/O-T 2.Alarm: ein

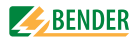

Beide Relais einstellen:

 Relais: 1...2 Zurück 1.Arbeitsweise:N/O-T 2.Alarm: ein

#### **1.Arbeitsweise**

Arbeitsweise der Relais einstellen:

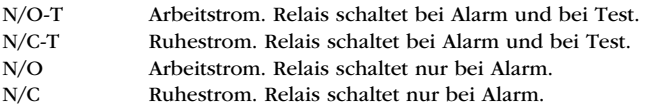

#### **2.Alarm**

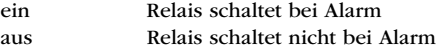

#### **3.Gerätefehler**

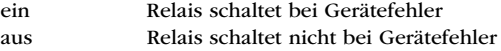

#### **4.Extern.Alarm**

- ein Relais schaltet bei externem Alarm\* aus Relais schaltet nicht bei externem Alarm\*
- \* Alarm an einem externen Gerät, dessen Adresse im Menü "Alarmadressen" auf "ein" gestellt ist ([siehe "Einstellmenü 7: Alarmadressen" auf Seite 50\)](#page-49-2).

### <span id="page-48-0"></span>**6.4.3.4 Einstellmenü 4: Historie**

Hier löschen Sie den gesamten Historienspeicher. Mit der Taste "⊥" bestätigen Sie, dass der Speicher gelöscht werden soll.

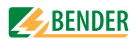

## <span id="page-49-0"></span>**6.4.3.5 Einstellmenü 5: Sprache**

Sprache für Menü und Alarmtexte wählen. Einstellmöglichkeiten: English, Deutsch oder Français.

### <span id="page-49-1"></span>**6.4.3.6 Einstellmenü 6: Schnittstelle**

BMS-Bus-Adresse des EDS460-DG einstellen Einstellbereich: Adresse 1…90

### <span id="page-49-2"></span>**6.4.3.7 Einstellmenü 7: Alarmadressen**

Einstellung der Busadressen (1...150) der extern am BMS-Bus angeschlossenen Geräte, deren Alarmmeldungen als Standardmeldungen an diesem EDS460-DG angezeigt werden sollen. Setzen Sie die Adressen von Geräten, deren Meldungen angezeigt werden sollen, auf "Ein". Auf "Ein" gesetzte Adressen werden auf Vorhandensein innerhalb des BMS-Busses überwacht; wird ein Gerät innerhalb des Busses nicht gefunden, so wird dies angezeigt. Die eigene Adresse ist immer auf "Ein" gesetzt.

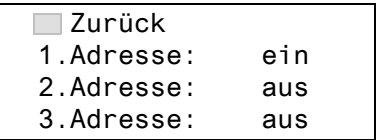

ein Meldungen dieses Gerätes werden angezeigt. aus Meldungen dieses Gerätes werden nicht angezeigt.

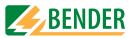

## <span id="page-50-0"></span>**6.4.3.8 Einstellmenü 8: Uhr**

Datumsformat, Datum, Uhrzeit, Sommerzeitumstellung einstellen.

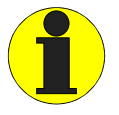

Stellen Sie die Uhrzeit und das Datum am Master des BMS-Busses ein. Alle Slaves übernehmen diese Einstellung. Die Einstellung wird stündlich synchronisiert. Nach Ausfall der Versorgungsspannung bleibt die Einstellung des Menüs "Uhr" noch ca. 2 h erhalten.

#### **1.Format**

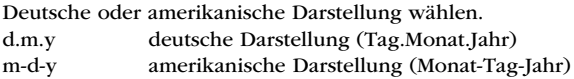

#### **2.Datum**

Datum einstellen (z.B. 20.07.2006).

#### **3.Zeit**

Uhrzeit einstellen (z.B. 16:44).

#### **4.Sommerzeit**

Einstellung für automatische Umschaltung auf mitteleuropäische Sommerzeit.

auto automatische Umschaltung aus keine Umschaltung (Winterzeit wird beibehalten)

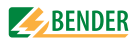

## <span id="page-51-0"></span>**6.4.3.9 Einstellmenü 9: Passwort**

Passwort ändern, Passwort ein-/ausschalten.

#### **1.Passwort**

Passwort ändern. Werkseinstellung ist: 000

## **2.Status**

Passwortschutz ein- oder ausschalten.

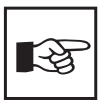

Einstellungen können durch ein Passwort geschützt werden. Ist das Passwort aktiviert (eingeschaltet), so können weiterhin alle Einstellungen angezeigt werden. Bei dem Versuch Einstellungen zu ändern erscheint automatisch die Maske zur Passworteingabe:

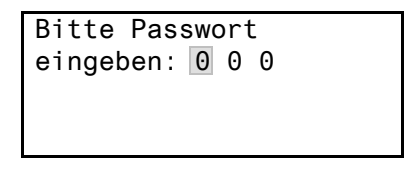

Nach Eingabe eines gültigen Passwortes sind Einstellungen in allen Menüs (außer dem Servicemenü) so lange möglich bis der Menümodus verlassen wird. Falls Sie Ihr Passwort vergessen haben, wenden Sie sich an den BENDER-Service.

## <span id="page-51-1"></span>**6.4.3.10 Einstellmenü 10: Werkseinstellungen**

Setzt alle Einstellungen auf Werkseinstellungen zurück. Werkseinstellungen sind in den technischen Daten in Klammern "()\*" angegeben.

## <span id="page-51-2"></span>**6.4.3.11 Einstellmenü 11: Service**

Dieses Menü ist nur für Bender-Service-Mitarbeiter bestimmt.

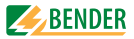

#### <span id="page-52-0"></span>**6.4.4 Menü 4: Steuerung**

Dieses Menü bietet verschiedene Möglichkeiten der Steuerung des EDS:

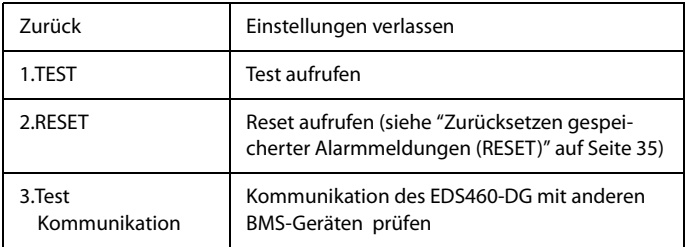

#### **6.4.4.1 Steuermenü 1: TEST**

Test aufrufen (siehe auch ["Test ausführen" auf Seite 34\)](#page-33-0). Um ein versehentliches Ausführen dieser Funktion zu verhindern, muss die Eingabe noch einmal bestätigt werden.

#### **6.4.4.2 Steuermenü 2: RESET**

Reset aufrufen (siehe auch ["Zurücksetzen gespeicherter Alarmmeldun](#page-34-0)[gen \(RESET\)" auf Seite 35\)](#page-34-0). Um ein versehentliches Ausführen dieser Funktion zu verhindern, muss die Eingabe noch einmal bestätigt werden.

#### **6.4.4.3 Steuermenü 3: Test Kommunikation**

Diese Funktion ermöglicht die Kommunikation des EDS460-DG mit anderen BMS-Geräten zu prüfen. Hierzu sendet EDS460-DG über den BMS-Bus so lange eine Alarmmeldung bis die Funktion "Test Kommunikation" wieder verlassen wird. Ein angeschlossenes auswertendes Gerät (IRDH575, MK800, MK2430, FTC470...) muss diesen Alarm anzeigen. Wählen Sie einen Kanal für diese Alarmmeldung.

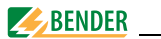

Beispiel: Alarm "Isolationsfehler" auf Kanal 1.

1. Wählen Sie den Kanal 1.

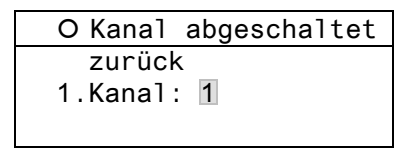

2. Nach Betätigen der Taste "⊥" wird der Alarm auf dem BMS-Bus gesendet. Dies wird durch die Alarmanzeige @ dargestellt.

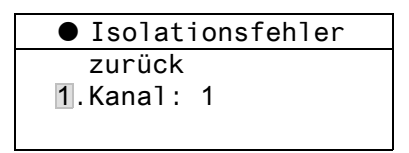

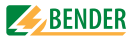

#### <span id="page-54-0"></span>**6.4.5 Menü 5: Externe Geräte**

Dieses Menü dient zum Einstellen und Bedienen externer Geräte, die über BMS-Bus mit diesem EDS460-DG verbunden sind. Auf diese Weise können z.B. andere EDS460-.. eingestellt werden.

Die über diese Funktion verfügbaren Menüpunkte des externen Gerätes werden in der Anzeige des EDS460-DG dargestellt. Änderungen an den Einstellungen des externen Gerätes werden direkt im externen Gerät gespeichert.

Nach Aufruf des Menüs werden Adresse und Typ bereits bekannter Geräte angezeigt. Die Anzeige wird alle 5 Minuten aktualisiert.

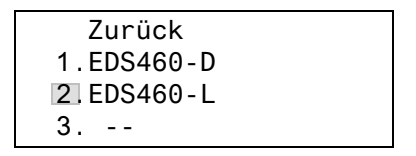

Wählen Sie mit den Pfeiltasten die Adresse des gewünschten externen Gerätes und bestätigen Sie dann mit der Taste "↵".

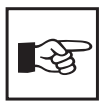

Neu an den BMS-Bus angeschlossene bzw. neu eingeschaltete externe Geräte zeigt das EDS460-DG erst nach einigen Minuten in der Liste der externen Geräte an. Darauf brauchen Sie nicht zu warten. Das externe Gerät können Sie sofort über die Adresse anwählen und einstellen.

Das Gerät wird gesucht:

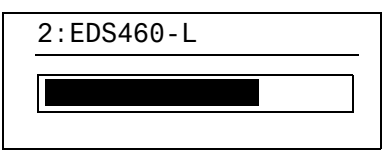

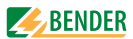

Wird "Kein Menü-Zugriff" angezeigt, so drücken Sie die Taste "ESC" um diese Anzeige zu verlassen. Mögliche Ursachen sind:

- Kein Gerät mit dieser Adresse vorhanden.
- Angeschlossenes Gerät unterstützt nicht die Programmierfunktion
- Zugriff momentan nicht möglich.

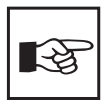

Das Menü "Externe Geräte" ist nicht für die Programmierung des eigenen Gerätes vorgesehen. Wird dies trotzdem versucht, so erscheint die Fehlermeldung "Eigene Adresse".

Ist das Gerät erkannt worden, so liest das EDS460-DG die gegenwärtigen Einstellungen des angeschlossenen Gerätes aus. In der ersten Zeile der Anzeige wird die Adresse und der Gerätetyp angegeben.

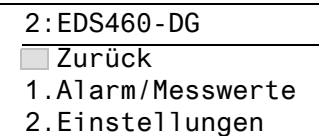

#### <span id="page-55-0"></span>**6.4.6 Menü 6: Info**

Dieses Menü zeigt Standardinformationen zum EDS460-DG an (Details siehe ["Standardinformationen anzeigen" auf Seite 36](#page-35-0)).

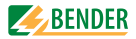

# **7. Prüfungen und Service**

## **7.1 Wiederkehrende Prüfungen**

Das EDS-System überwacht sich während des Betriebes selbständig.

Wir empfehlen in regelmäßigen Abständen an jedem der angeschlossenen EDS460-DG die Testfunktion aufzurufen. Einen Test rufen Sie auf durch

- Drücken der Taste "TEST" auf der Frontplatte des EDS460-DG
- durch Betätigen einer externen Testtaste,
- oder durch Aufruf der Funktion "TEST" im Menü Steuerung .

Beachten Sie die geltenden nationalen und internationalen Normen, die regelmäßige Prüfungen von elektrischen Anlagen fordern.

## **7.2 Wartung**

Das EDS-System enthält keine Teile, die gewartet werden müssen.

## **7.3 Service**

Für die Inbetriebnahme und die wiederkehrenden Prüfungen bietet BENDER auch gerne einen Service vor Ort an.

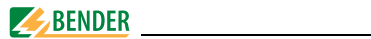

## **7.4 Störungshilfen**

#### <span id="page-57-0"></span>**7.4.1 Anzeige Gerätefehler**

Für aufgetretene Fehler wird ein "Error code" angezeigt. Anzeige im Falle eines Fehlers: Gerätefehler: xx (xx = Error code).

Bitte halten Sie diese Geräteinformationen bei eventuellen telefonischen Rückfragen bereit.

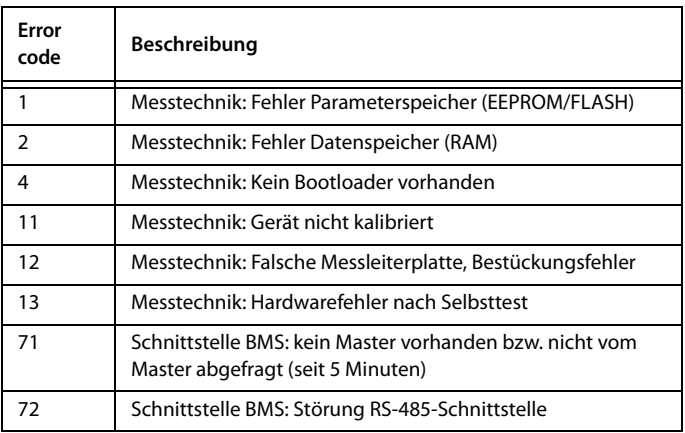

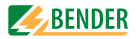

## **7.4.2 Anzeige Gerätefehler (kanalbezogen)**

LED "Alarm 1" leuchtet. Das Sammelmelderelais schaltet. Das Display des EDS460-DG zeigt an:

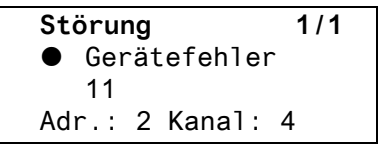

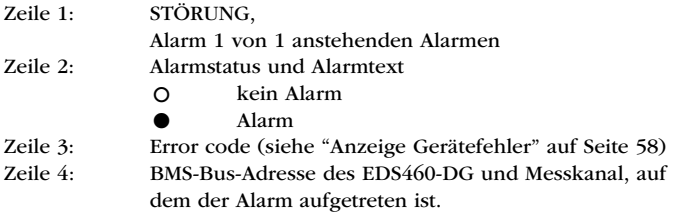

Mögliche Ursachen:

- Fehlerhafte Grundprogrammierung des EDS460-DG
- Falsche Leiterplattenbestückung bei jeweils 4 nachfolgenden Kanälen
- Interner Speicherfehler
- <sup>z</sup> Fehlerhafte Kanäle nach Test

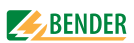

## **7.4.3 Anzeige Wandleranschlussfehler (kanalbezogen)**

LED "Alarm 1" leuchtet. Das Sammelmelderelais schaltet. Das Display des EDS460-DG zeigt an:

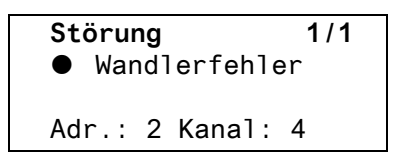

Die Darstellung erfolgt in gleicher Weise wie bei ["Anzeige Gerätefehler"](#page-57-0)  [auf Seite 58.](#page-57-0)

Mögliche Ursachen:

- Messstromwandler defekt
- Anschlussleitung unterbrochen
- Anschlussleitung kurzgeschlossen

## 7.4.4 Anzeige "peak"

Anlagenbedingte Störungen können die Isolationsfehlersuche beeinflussen. EDS460-DG kennzeichnet die gestörten Kanäle im Menü "Alarm/Messwerte" mit "peak".

$$
\begin{array}{|l|}\n \hline\n I(ds) & I(d) \\
 \hline\n 1. Opeak & < 100 \text{mA}\n \end{array}
$$

## **7.4.5 Externer Alarm**

LED "Alarm 2" leuchtet. Das Sammelmelderelais schaltet.

Mögliche Ursachen:

- Alarmmeldung von externem Gerät
- **•** Geräteausfall

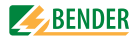

# **8. Daten**

## **8.1 Normen**

Beachten Sie die geltenden nationalen und internationalen Normen. Die Baureihe EDS460-DG entspricht den Gerätenormen:

- <sup>z</sup> DIN VDE 0100-410; VDE 0100-410:2007-06 Errichten von Niederspannungsanlagen - Teil 4-41: Schutzmaßnahmen - Schutz gegen elektrischen Schlag (IEC 60364-4-41:2005, modifiziert); Deutsche Übernahme HD 60364-4-41:2007
- DIN EN 61557-9, Ausgabe: 2000-08 Elektrische Sicherheit in Niederspannungsnetzen bis AC 1 kV und DC 1,5 kV - Geräte zum Prüfen, Messen oder Überwachen von Schutzmaßnahmen - Teil 9: Einrichtungen zur Isolationsfehlersuche in IT-Systemen (IEC 61557-9:1999); Deutsche Fassung EN 61557-9:1999

Die Bedienungsanleitungen der einzelnen Systemkomponenten geben Auskunft über die für das jeweilige Gerät angewandten Normen.

## **8.2 Zulassungen**

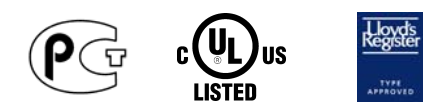

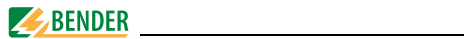

## 8.3 Technische Daten EDS460-DG

#### Isolationskoordination nach IEC 60664-1 / IEC 60664-3

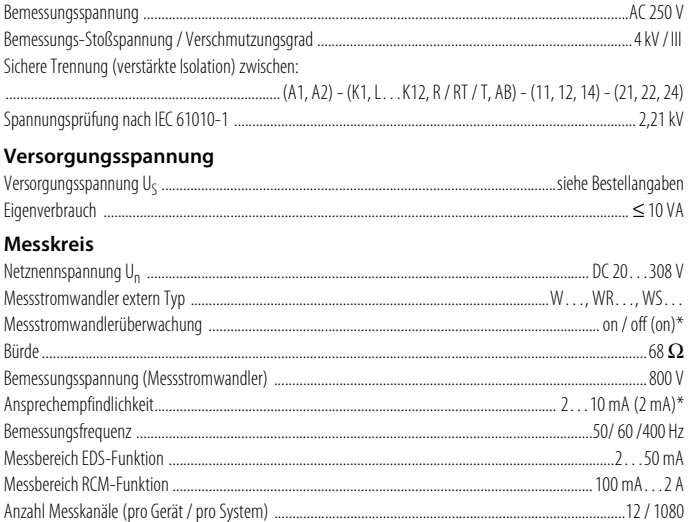

#### **Zeitverhalten**

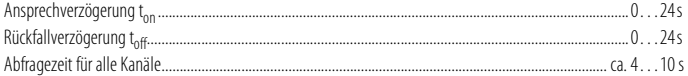

#### Anzeigen, Speicher

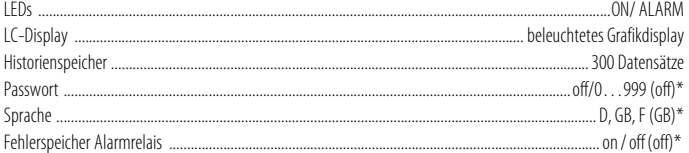

#### Ein-/ Ausgänge

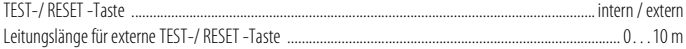

## Schnittstelle

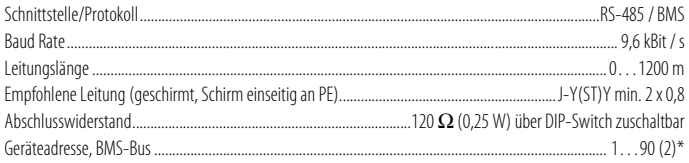

## Verbindung EDS - Messstromwandler

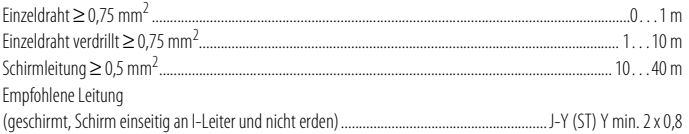

## Schaltglieder

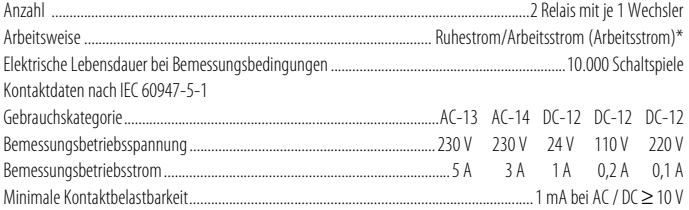

## Umwelt / EMV

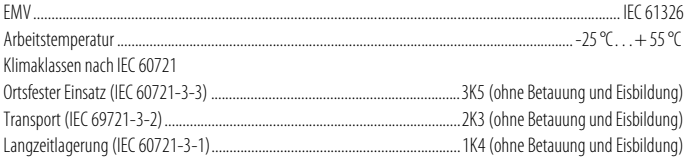

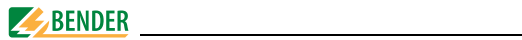

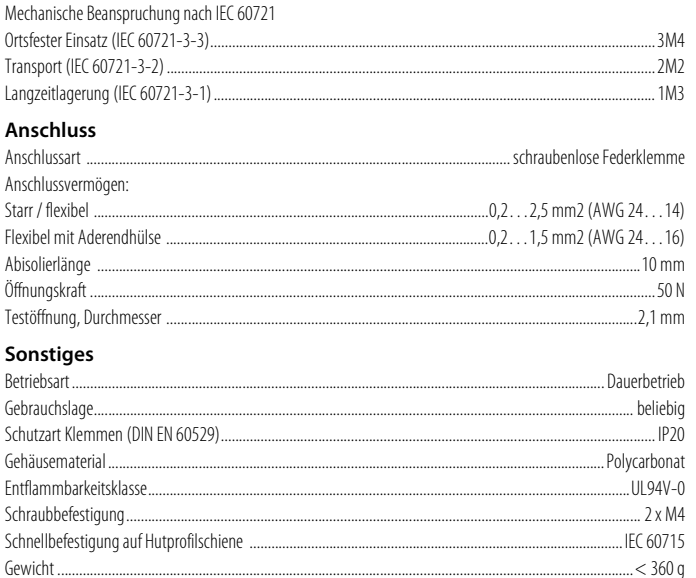

()\* Werkseinstellung

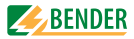

## <span id="page-64-0"></span>**8.4 Kennlinien zur Ansprechempfindlichkeit**

Netzform, Netzspannung, Ableitkapazität und Prüfstrom beeinflussen die Ansprechempfindlichkeit des EDS-Systems.

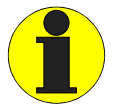

Die Höhe des Prüfstromes kann am Isolationsüberwachungsgerät IRDH575 und am Isolationsfehler-Prüfgerät PGH... eingestellt werden.

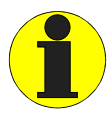

Die Ansprechwerte sind als Kennlinien dargestellt, die maximale Abweichung kann +/- 30 % betragen. Die Toleranzen der Messstromwandler sind dabei beinhaltet. Die Kennlinien gelten für die jeweils angegebene Nennspannung. Bei Nennspannungsabweichung ist mit einer proportionalen Änderung der Ansprechwerte zu rechnen.

Bei Netzspannungen, die sich im Betrieb dynamisch ändern oder bei Überlagerung von Wechselströmen die von der Netzfrequenz abweichen (z. B. durch Frequenzumrichter bzw. Wechselrichter) oder von Gleichströmen, können Ansprechwerte außerhalb der dargestellten Bereiche entstehen.

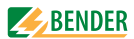

Die folgenden Kennlinien ermöglichen Ihnen die einfache Ermittlung eines praxisgerechten Ansprechwertes für das Isolationsüberwachungsgerät und das EDS460-DG. Gehen Sie wie folgt vor:

- 1. Wählen Sie die Kennlinien, die der gewünschten Netzspannung am nächsten kommen.
- 2. Ermitteln Sie die zu erwartende Ableitkapazität  $C<sub>e</sub>$  des überwachten Systems. Das IRDH575 zeigt die Ableitkapazität an (INFO-Taste betätigen). Tragen Sie diesen Wert als senkrechte Linie in das Diagramm ein.
- 3. Die dargestellten Kennlinien zeigen die Ansprechempfindlichkeit des EDS-Systems bei einem am EDS460-DG eingestellten Ansprechwert von 2 mA, 5mA und 10 mA. Werte oberhalb der jeweiligen Kurve können nicht erfasst werden.
- 4. Wählen Sie die obere Kennlinie für einen Ansprechwert des EDS460-DG von 2 mA (Werkseinstellung). Markieren Sie auf der Kennlinie die Ableitkapazität C<sub>o</sub>. Lesen Sie auf der Kennlinie den zugehörigen Widerstand  $R_{\rho}$  ab. Der ermittelte Widerstand  $R_{\rho}$  gibt den maximalen Ansprechwert an, der am Isolationsüberwachungsgerät (z.B. IRDH575) eingestellt werden darf. Werden größere Ansprechwerte eingestellt, so werden Isolationsfehler nicht mehr sicher erkannt. Ein sicheres Ansprechen des Isolationsüberwachungsgerätes ist Voraussetzung für den Start des EDS-Systems.
- 5. Soll das Isolationsüberwachungsgerät auf einen höheren Ansprechwert eingestellt werden, so ermitteln Sie auf die unter unter Punkt 4 beschriebene Weise den Widerstand R<sub>e</sub> aus der Kennlinie für 5 mA oder 10 mA. Werte und Kennlinien, die im Bereich zwischen oberer und unterer Kennlinie liegen können anhand der bestehenden Kennlinien grob geschätzt werden.
- 6. Stellen Sie die ermittelten Ansprechwerte am Isolationsüberwachungsgerät und am EDS460-DG ein.

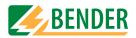

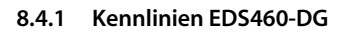

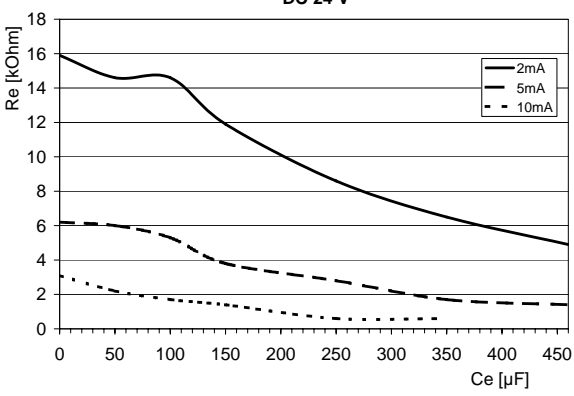

**DC 24 V**

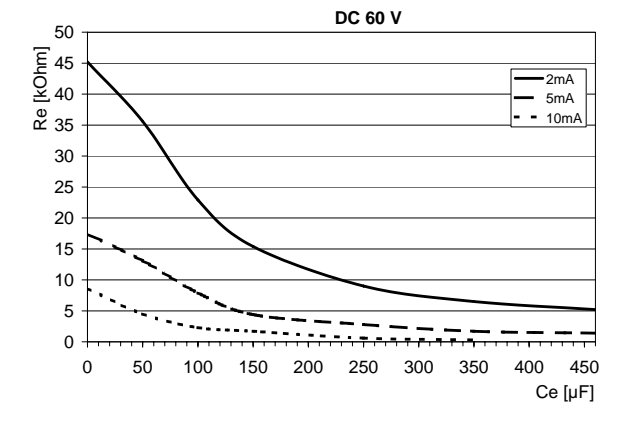

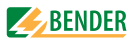

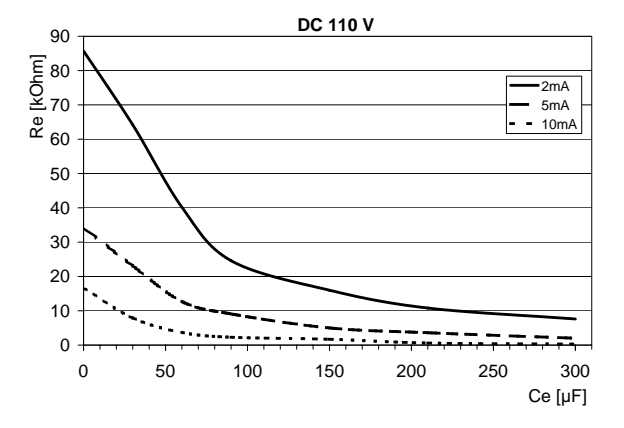

**DC 230 V**

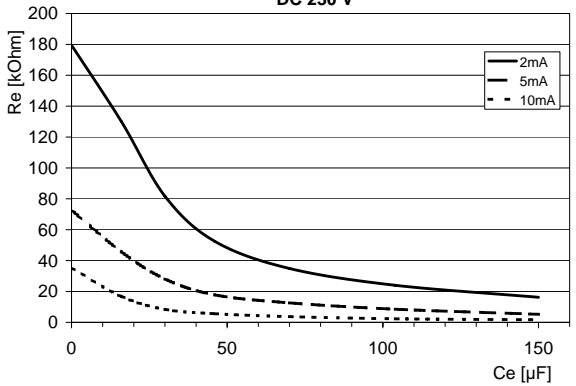

## **8.5 Bestellangaben**

#### **Isolationsfehler-Auswertegeräte**

Die Geräte sind in Ausführung mit Schraubklemmen (Art.-Nr. B 9...) oder Federklemmen (Art.-Nr. B 7...) verfügbar.

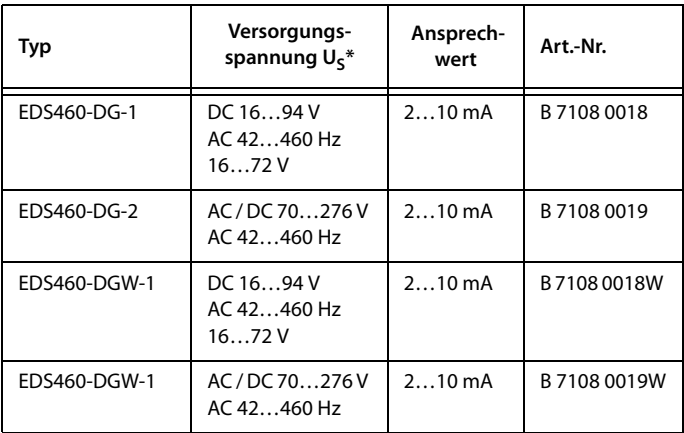

\* Absolutwerte

EDS460-DGW.. Ausführung für erweiterte klimatische und mechanische Beanspruchungen.

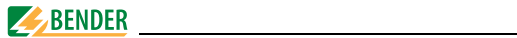

## **Zubehör**

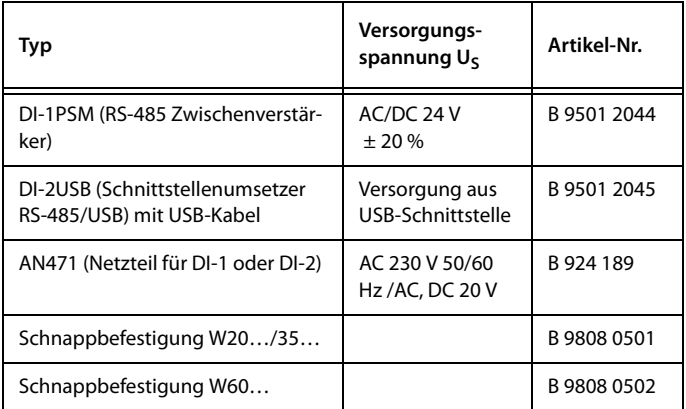

## **Protokollumsetzer**

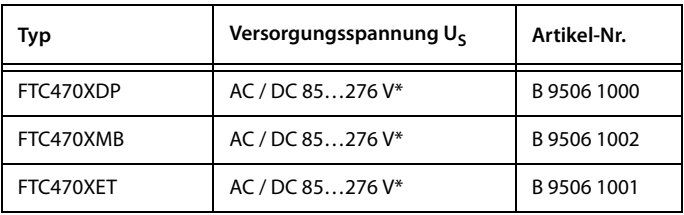

#### \*Absolutwert

## **Messstromwandler für EDS460-DG**

Bender-Messstromwandler

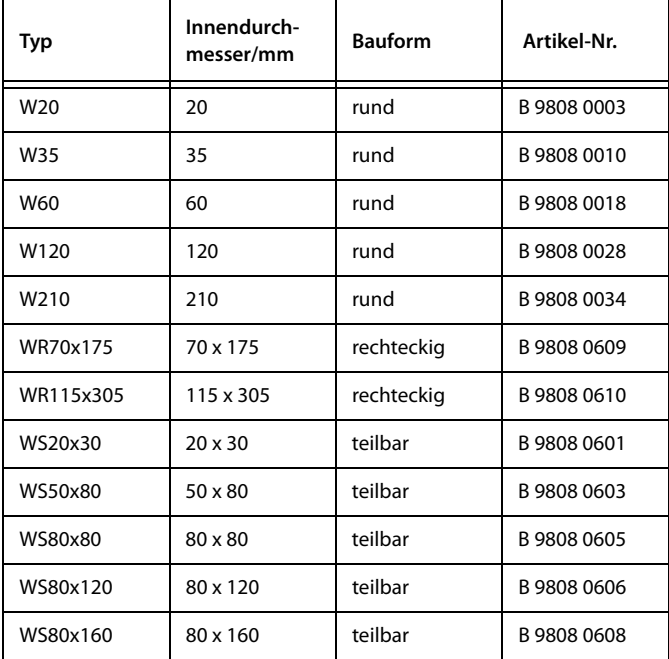

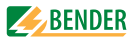

#### Alternative Messstromwandler aus dem Bender-Programm

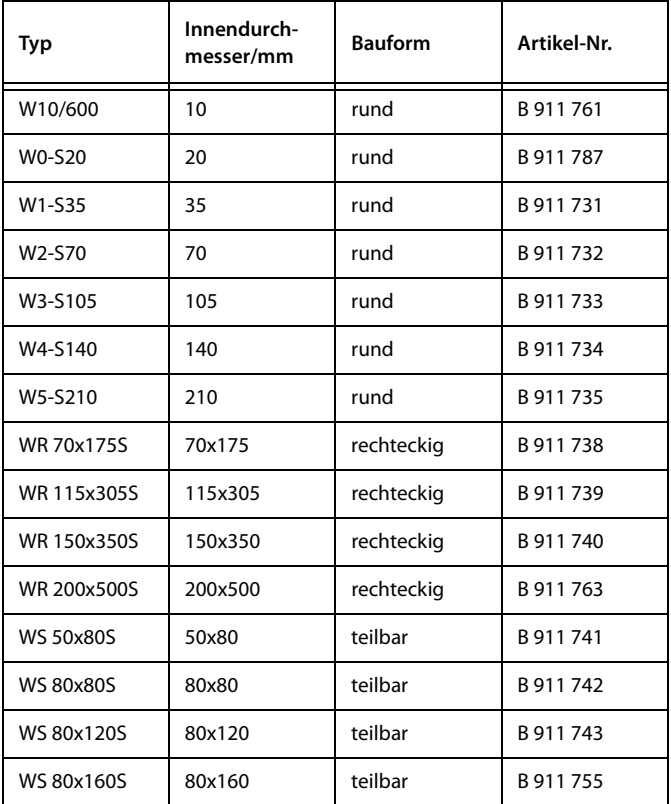

Weitere Informationen über die Messstromwandler finden Sie in den jeweiligen Beipackzetteln.
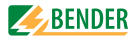

# **INDEX**

# **A**

Alarm [32](#page-31-0) Alarmstatus [33](#page-32-0), [40](#page-39-0), [59](#page-58-0) Anschlussbeispiel [27](#page-26-0) Anschlussschaltbild [25](#page-24-0) Ansprechverzögerung [46](#page-45-0) Arbeitsweise der Relais [49](#page-48-0) Auspacken [21](#page-20-0)

## **B**

Bedienmodus [32](#page-31-1) Bender-Service [52](#page-51-0) Bestellangaben [69](#page-68-0) Bestimmu[ngsgemäße Verwen](#page-8-0)dung 9 Bus-Adresse [50](#page-49-0)

#### **D**

Datum [51](#page-50-0) Differenzstrom [40](#page-39-1)

#### **E**

Einsatzgebiete [13](#page-12-0) Einschalten [29](#page-28-0), [30](#page-29-0) Error code [58](#page-57-0)

#### **F**

Fehlerspeicher [44](#page-43-0)

**G** Gerätefunktion testen [34](#page-33-0)

**H** Hauptmenüs [36](#page-35-0) Historienspeicher [42](#page-41-0)

**I** Inbetriebnahme [29](#page-28-1), [57](#page-56-0)

**L** Leitungen, abgeschirmt [27](#page-26-1)

**M** Menümodus [36](#page-35-1)

#### **N**

Nennfrequenz [44](#page-43-1) Nennisolationsspannung [21](#page-20-1) Normen [57](#page-56-1)

#### **P**

Passwort [52](#page-51-1) peak [60](#page-59-0) Personal [10](#page-9-0)

#### **R**

RESET [35](#page-34-0) Rückfallverzögerung [47](#page-46-0)

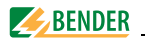

# **S**

Service [57](#page-56-2) Sommerzeit [51](#page-50-1) Sprache [50](#page-49-1) Standardin[formationen](#page-52-0) [36](#page-35-2), [56](#page-55-0) Steuerung 53 Systemkomponenten [7](#page-6-0)

# **T**

Test Kommunikation [53](#page-52-1) Testfunktion [57](#page-56-3) Transportschäden [21](#page-20-2)

# **U**

Übersic[htsdiagramm](#page-50-2) [38](#page-37-0) Uhrzeit 51 Umgebung, kalte [21](#page-20-3) Umrichter [48](#page-47-0)

#### **V**

Vorsicherungen [21](#page-20-4)

#### **W**

Wandlertyp [46](#page-45-1) Wandler[überwachung](#page-56-4) [47](#page-46-1) Wartung 57 Wechselrichter [48](#page-47-1) Werkseinstellungen [52](#page-51-2)

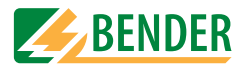

**Dipl.-Ing. W. Bender GmbH & Co.KG** Londorfer Str. 65 • 35305 Grünberg • Germany Postfach 1161 • 35301 Grünberg • Germany

Tel.: +49 6401-807-0 Fax: +49 6401-807-259

E-Mail: info@bender-de.com [Web: http://www.bender-de.com](http://www.bender-de.com)